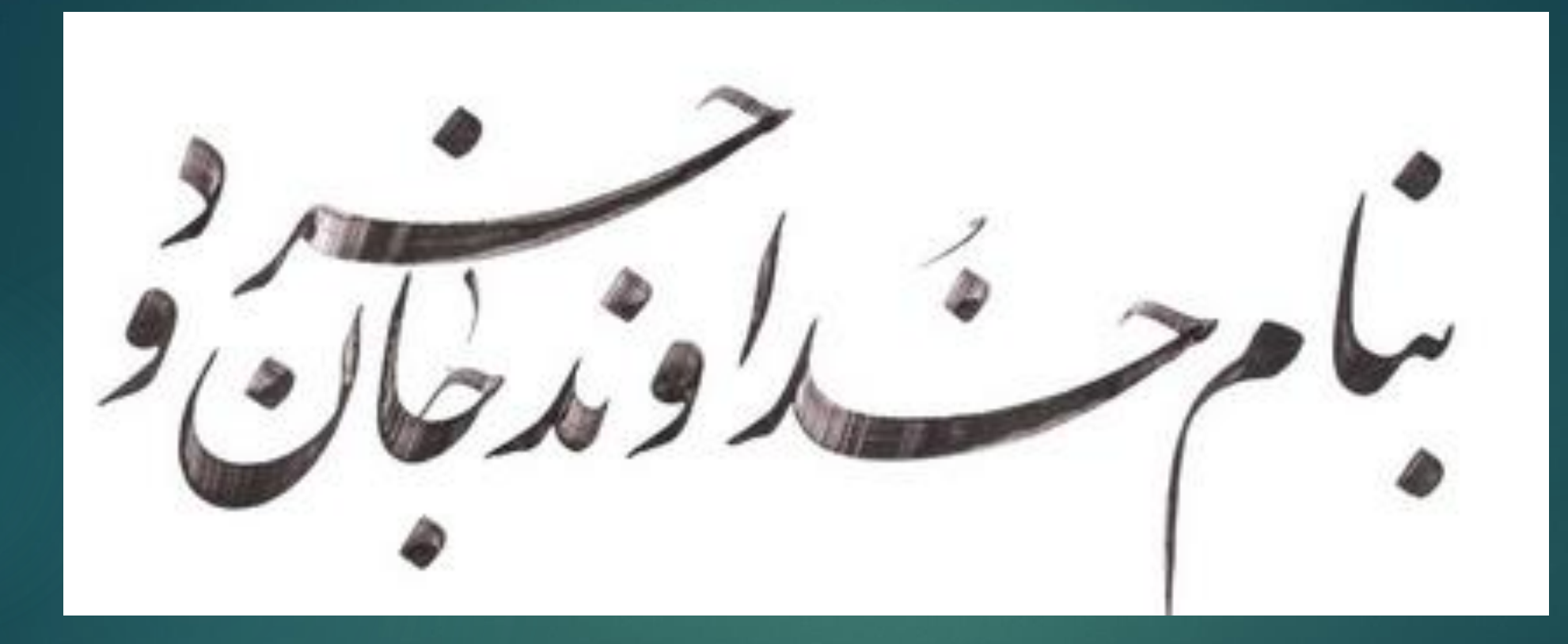

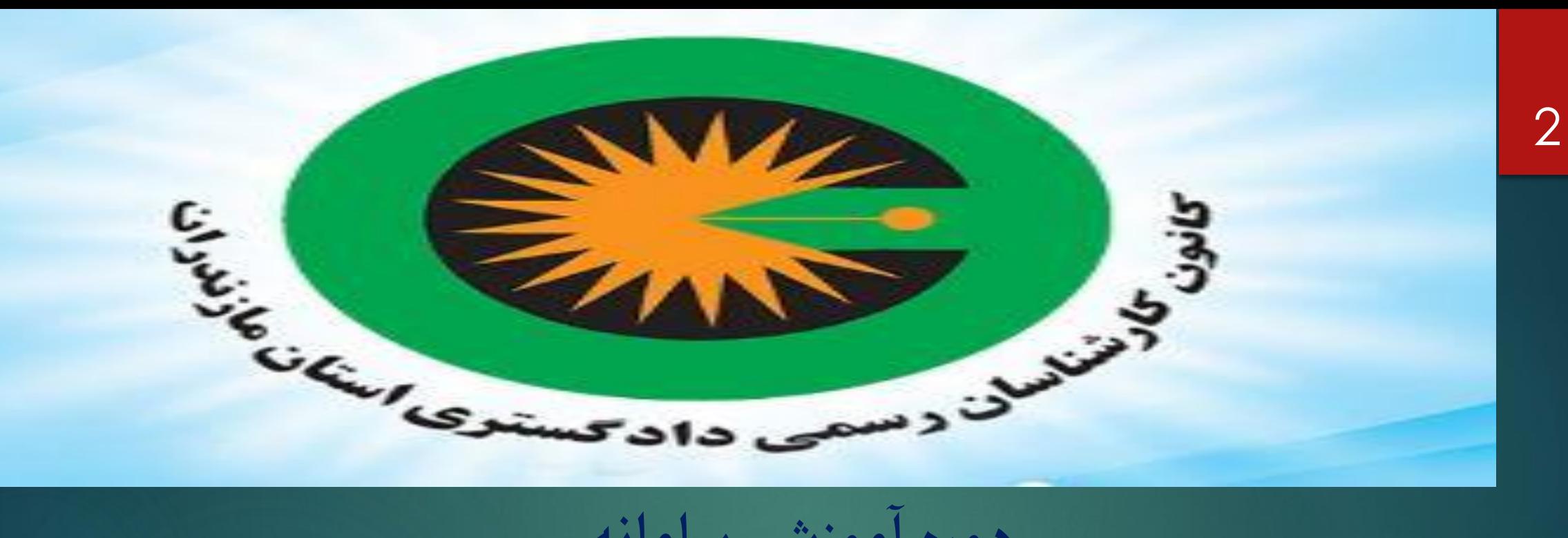

**موزشی سامانه دورهآ 2020 مهدی خانلو هیات علمی دانشگاه آزاد اسالمی واحد نوشهر کارشناس رسمی دادگستری راه و ساختمان و نقشه برداری زمستان 1402**

فهرست مطالب:

## **ساخت امضا دیجیتال**

**سامانه سجل**

- **تعیین رمز عبور**
- **ورود مجدد به سامانه با رمز عبور شخصی**
	- **ورود به بخش امضا دیجیتال**
- **ثبت اطالعات شخصی و ارسال تصویر کارت ملی و نمونه امضا** 
	- **پرداخت وجه ثبت نام**
	- **ورود مجدد به سامانه سجل**
	- **ارسال فایل ویدئو شخصی از طریق دوربین به مدت 7 ثانیه**
		- **انتظار جهت ارسال پیام تائید احراز هویت از سامانه سجل**
			- **ورود مجدد به سامانه سجل**
			- **اخد فایل پشتیبان از امضا دیجیتال**
- **ورود مجدد به صفحه اصلی و بخش امضا دیجیتال جهت دانلود امضا دیجیتال**

# **سامانه 2020**

- **ورود به سامانه**
- **تعیین رمز عبور شخصی جهت ورود به سامانه**
- **ورود به کارتابل شخصی و بررسی وضعیت کار کارشناسی ارجاع شده**
	- **تائید یا رد کار کارشناسی ارجاع شده**
	- **تغییر وضعیت کارشناسی به حالت در حال انجام کارشناسی**
	- **درخواست همکار و یا درخواست تمدید مهلت ارائه نظریه کارشناسی**
		- **مرحله ثبت و امضا گزارش کارشناسی**
		- **تایپ و یا بارگذاری فایل پی دی اف گزارش**
		- **درج دستمزد کارشناسی و درج کد امنیتی**
			- **ارسال کد رمز امضا**
			- **کلیک مرحله ثبت و امضا**

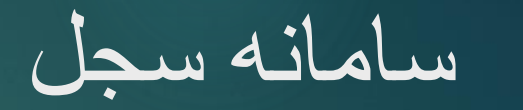

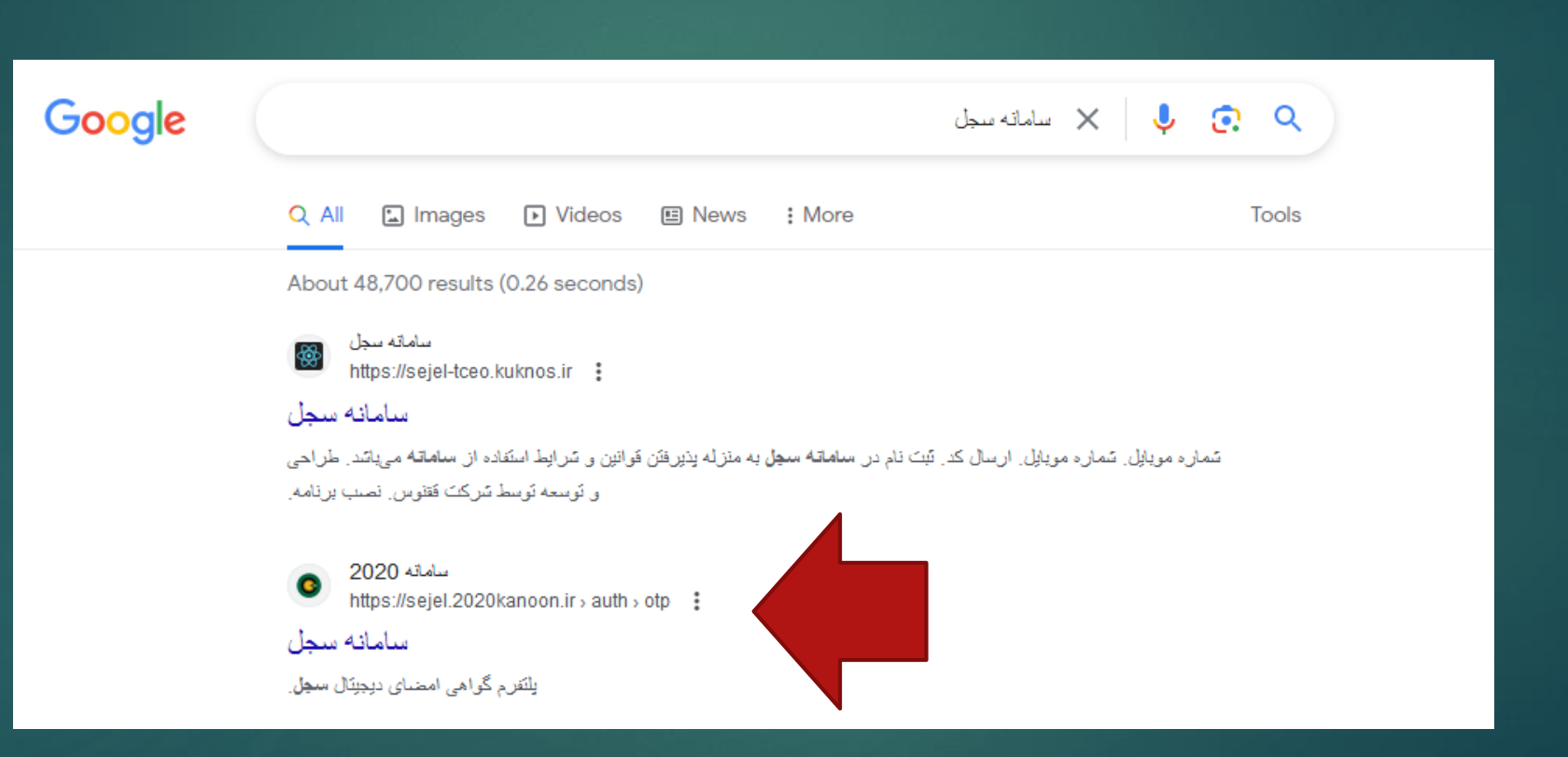

### نصب برنامه سجل بر روی کامپیوتر شخصی و یا موبایل

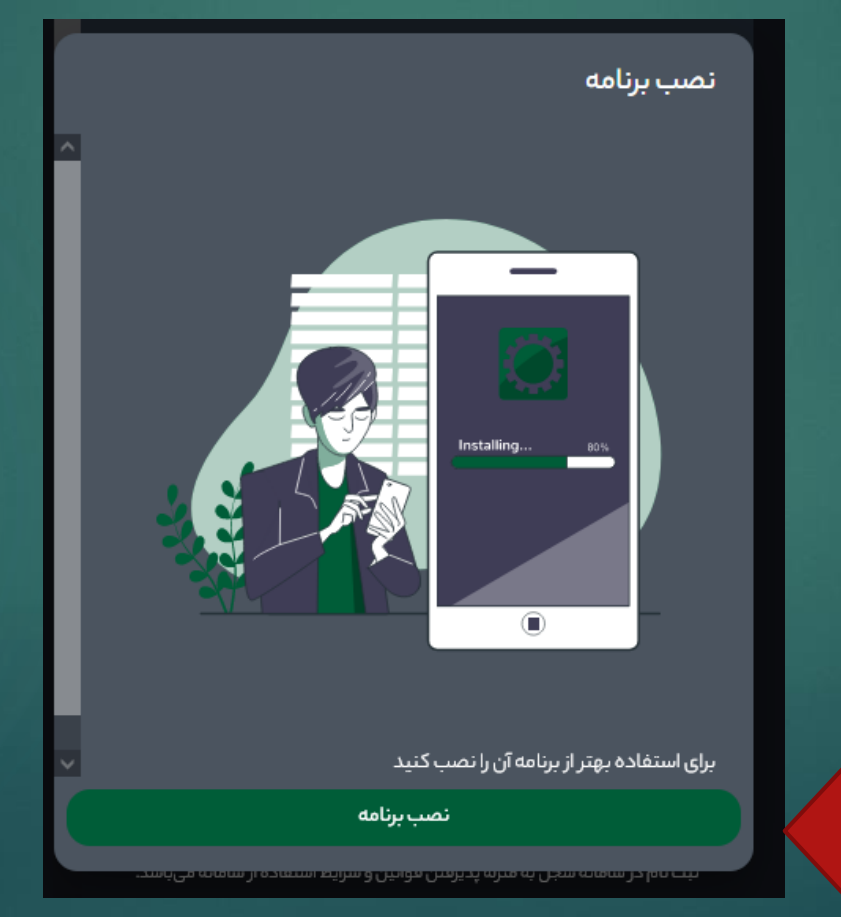

#### تعیین رمز عبور 7

#### اعالم کد ملی و شماره موبایل بدون اعالم عدد اول آن

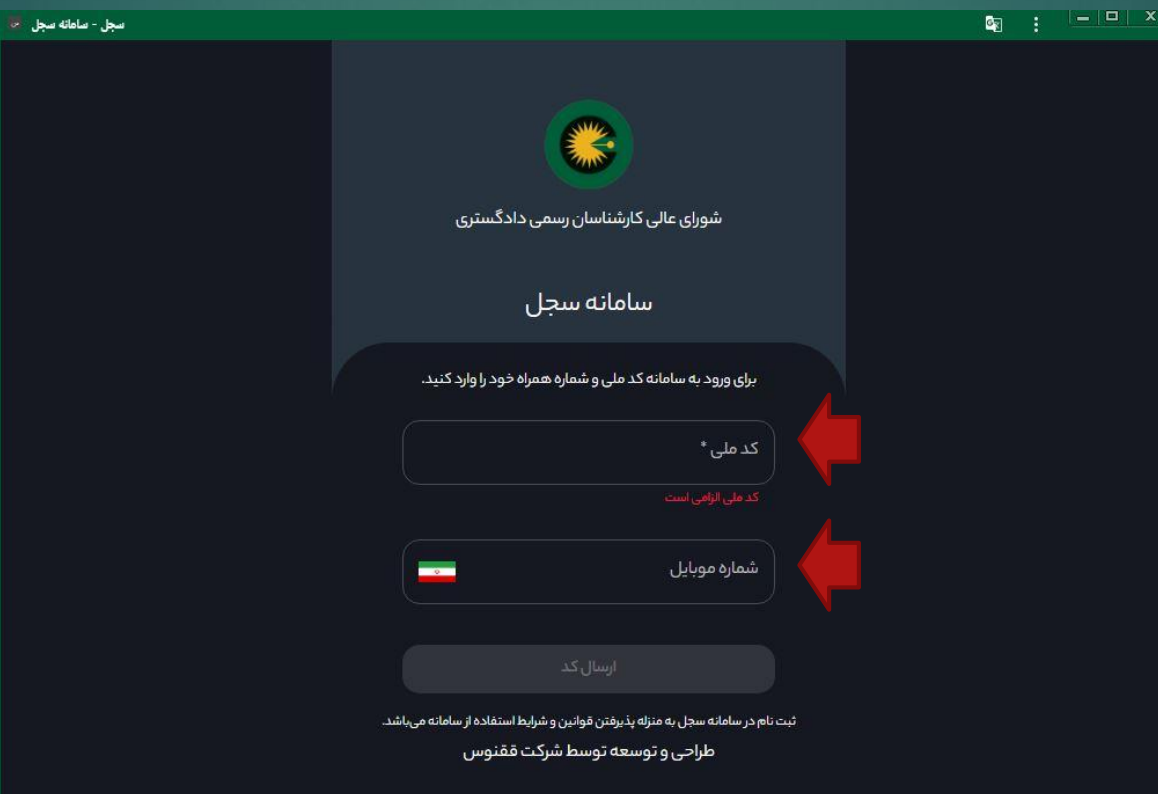

#### تایپ کد ارسالی یکبار مصرف جهت ثبت

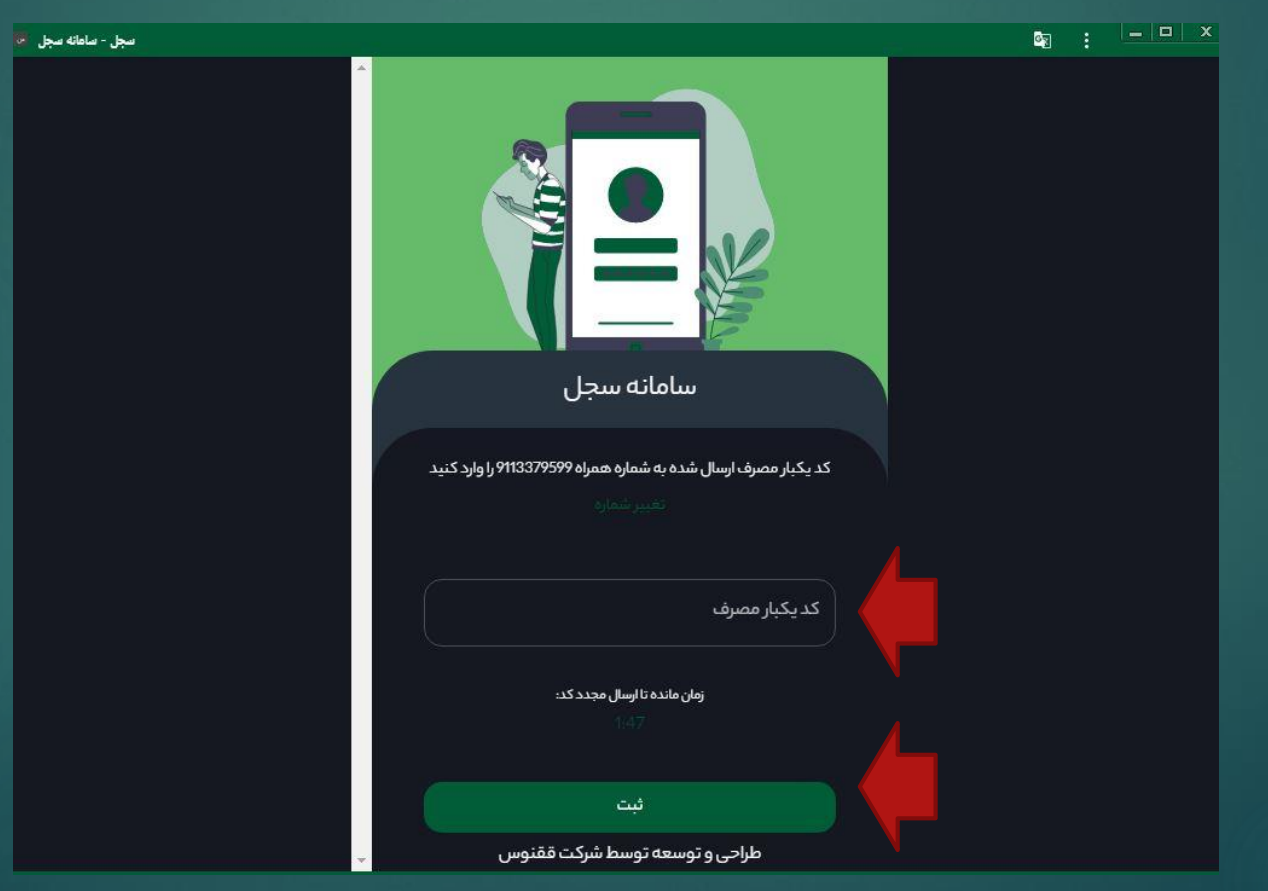

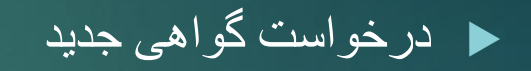

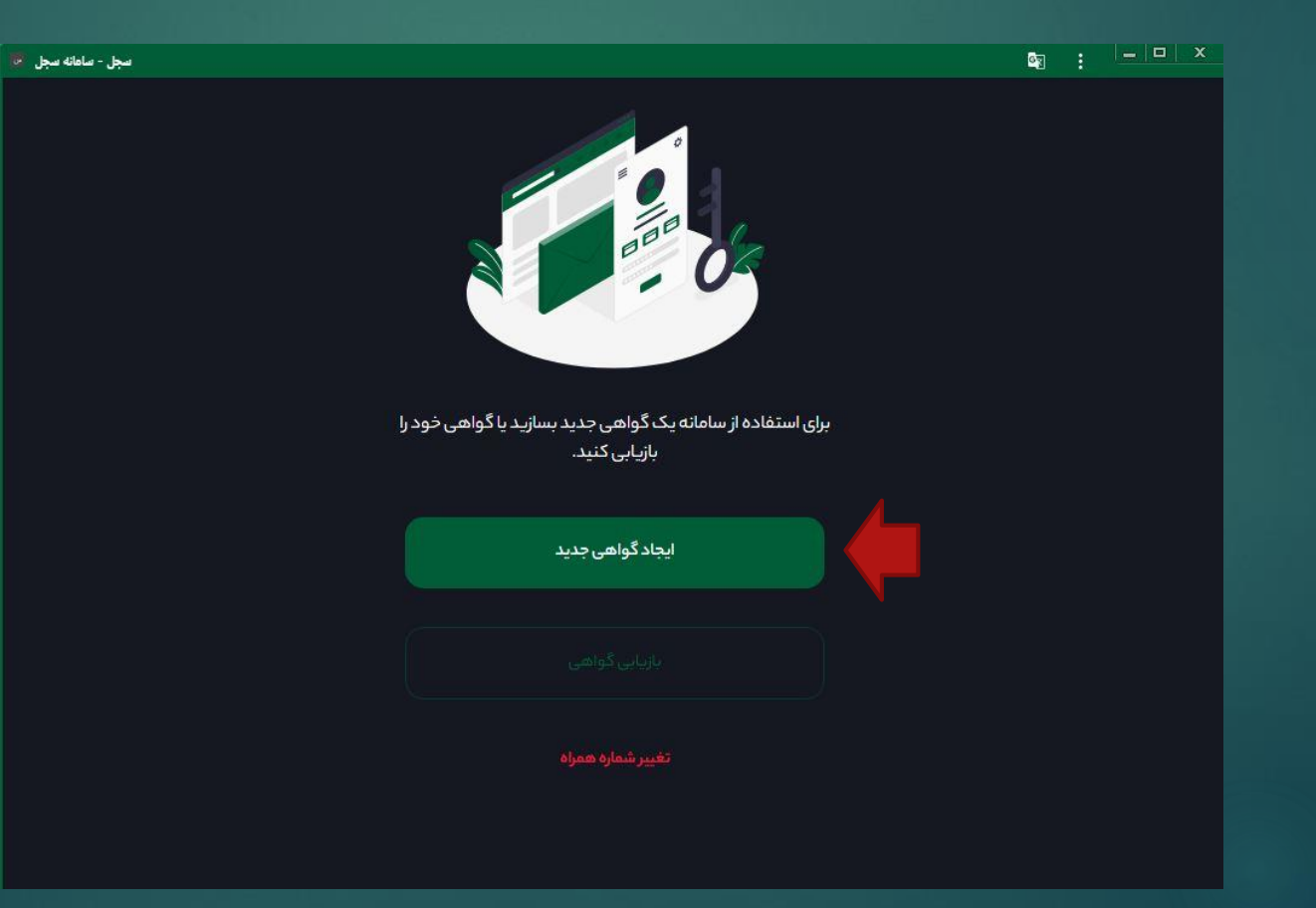

### ساخت رمز عبور جدید با ترکیب حروف و اعداد و عالمت با یک حرف بزرگ

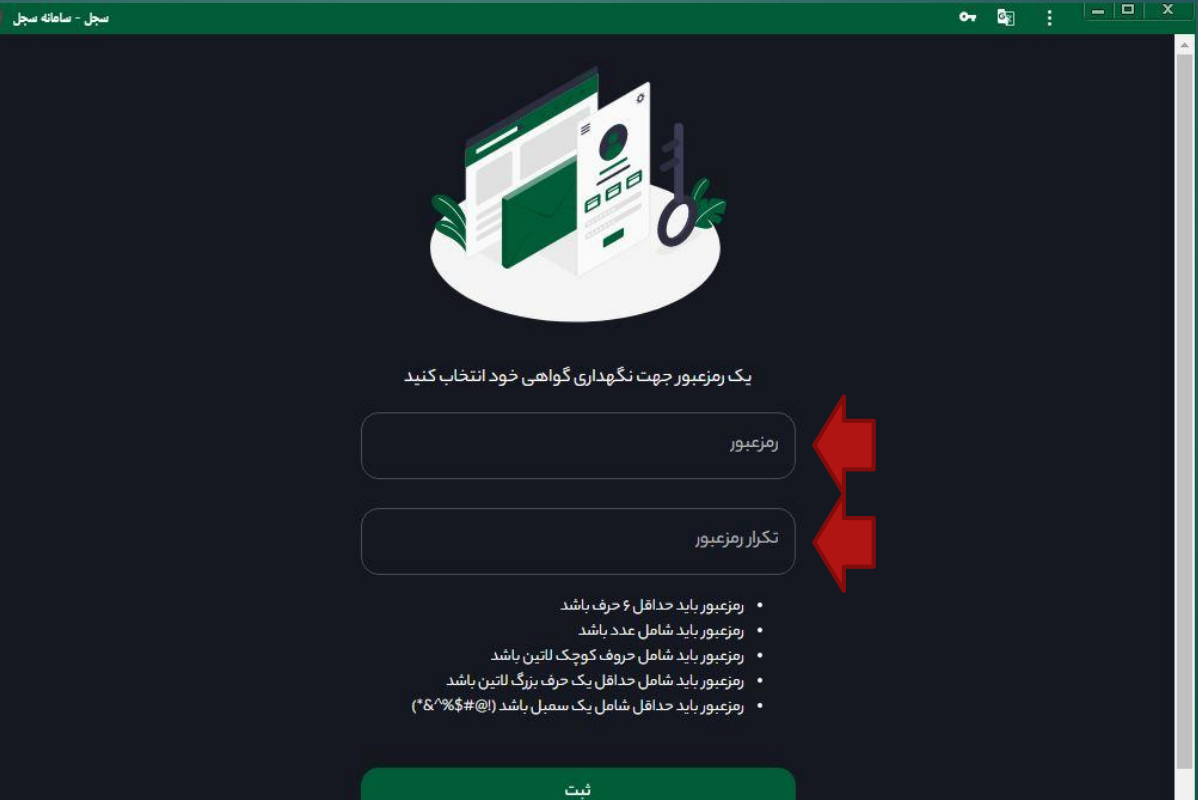

#### 11ورود مجدد به سامانه سجل

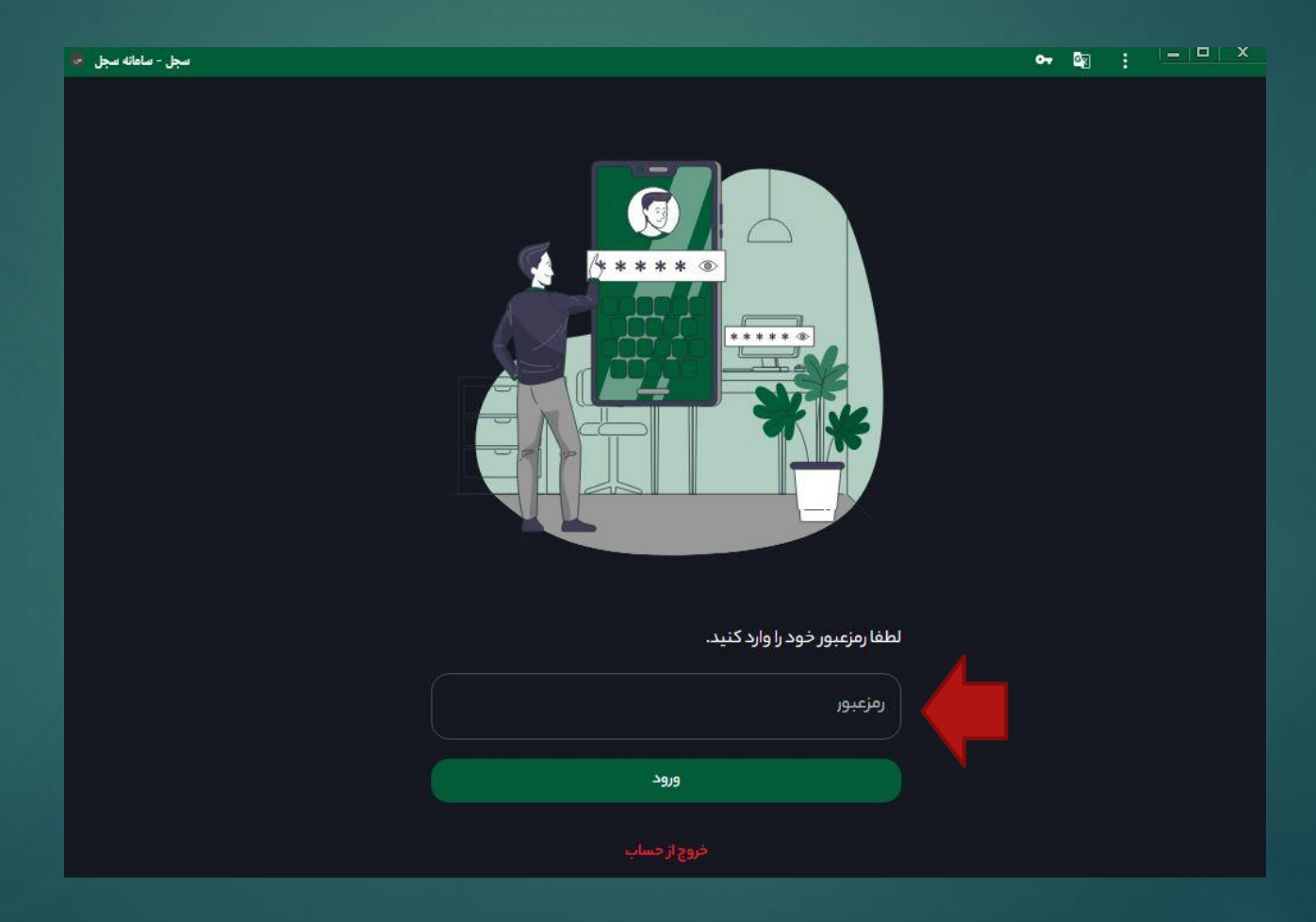

12ورود به بخش امضا دیجیتال

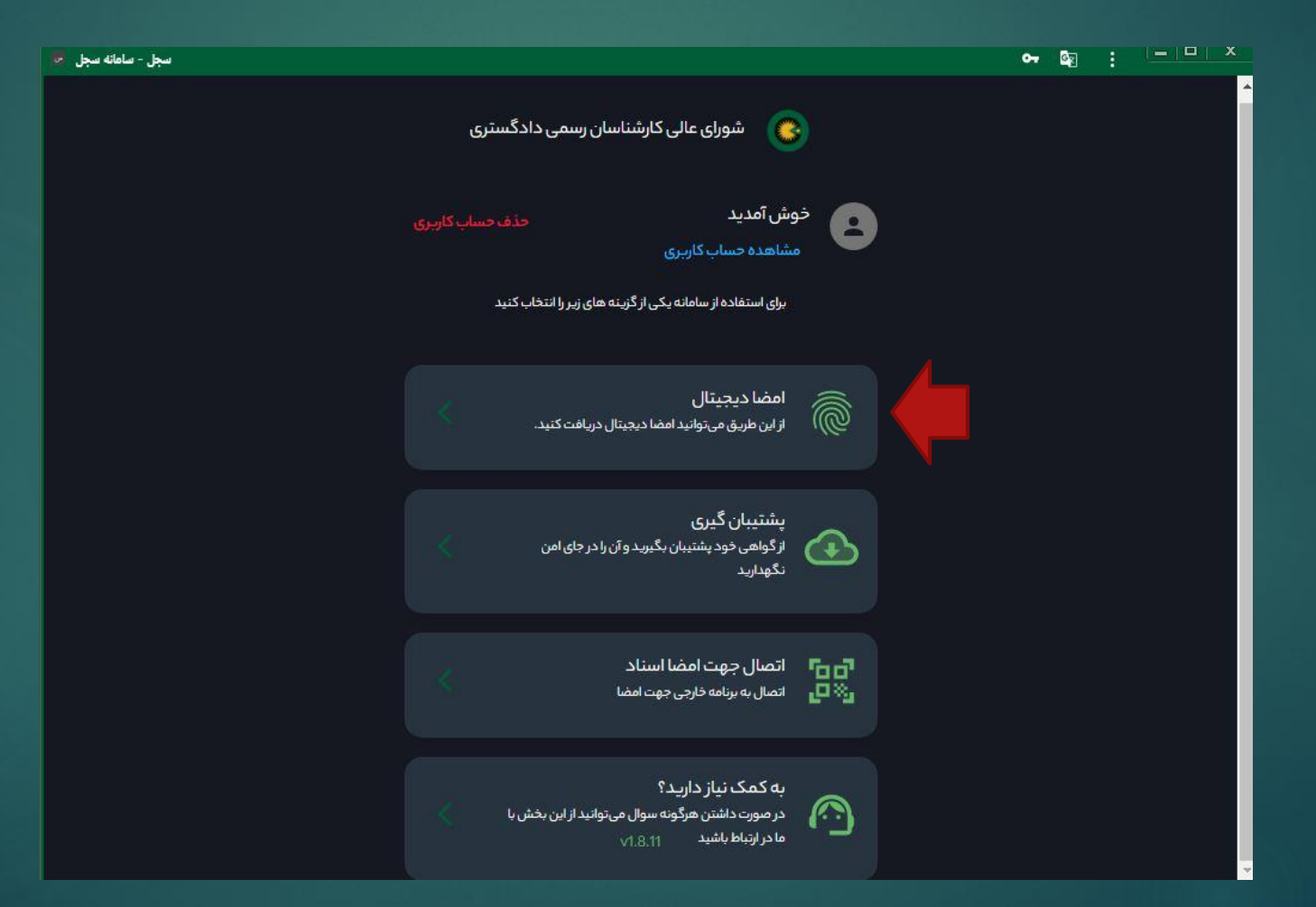

13ثبت اطالعات شخصی

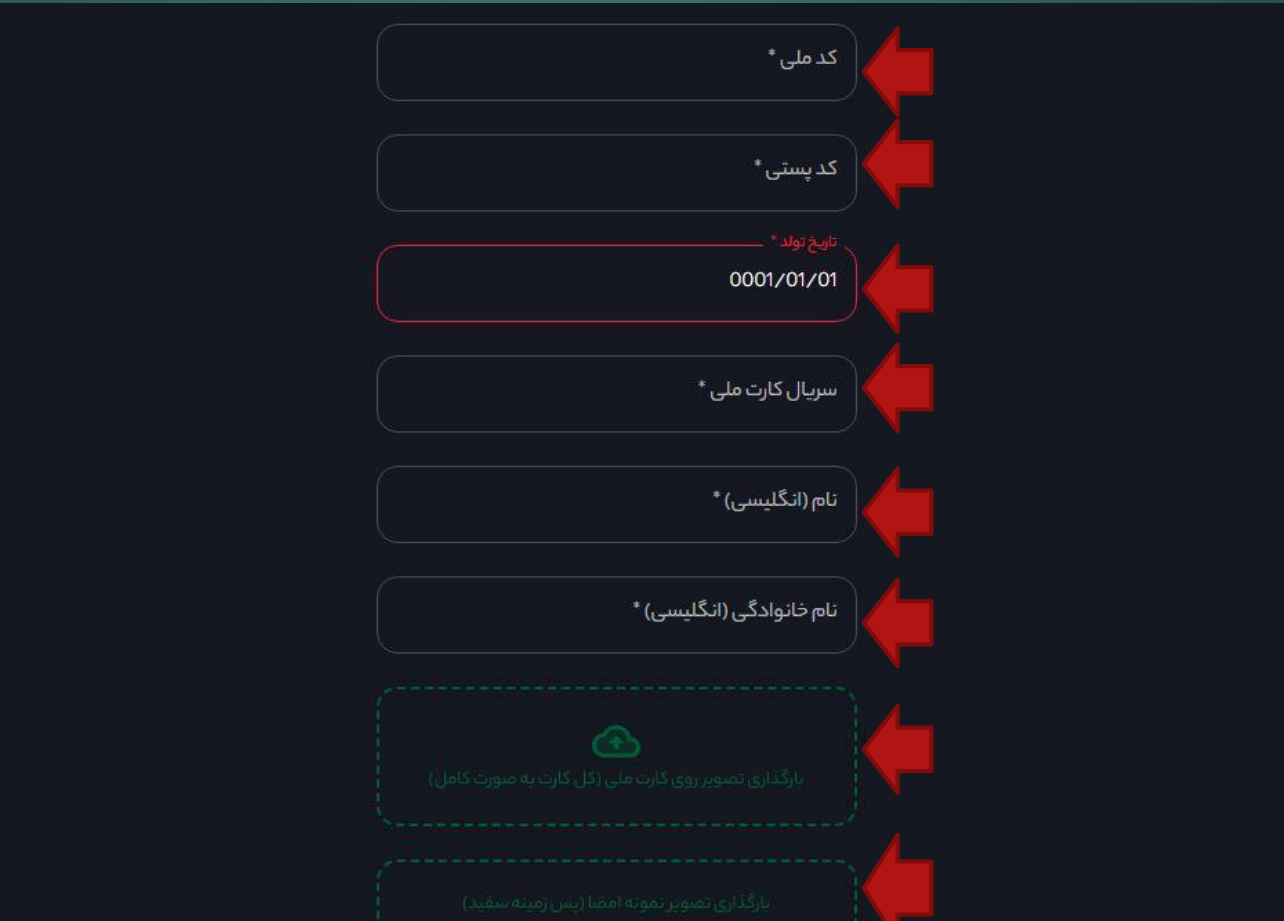

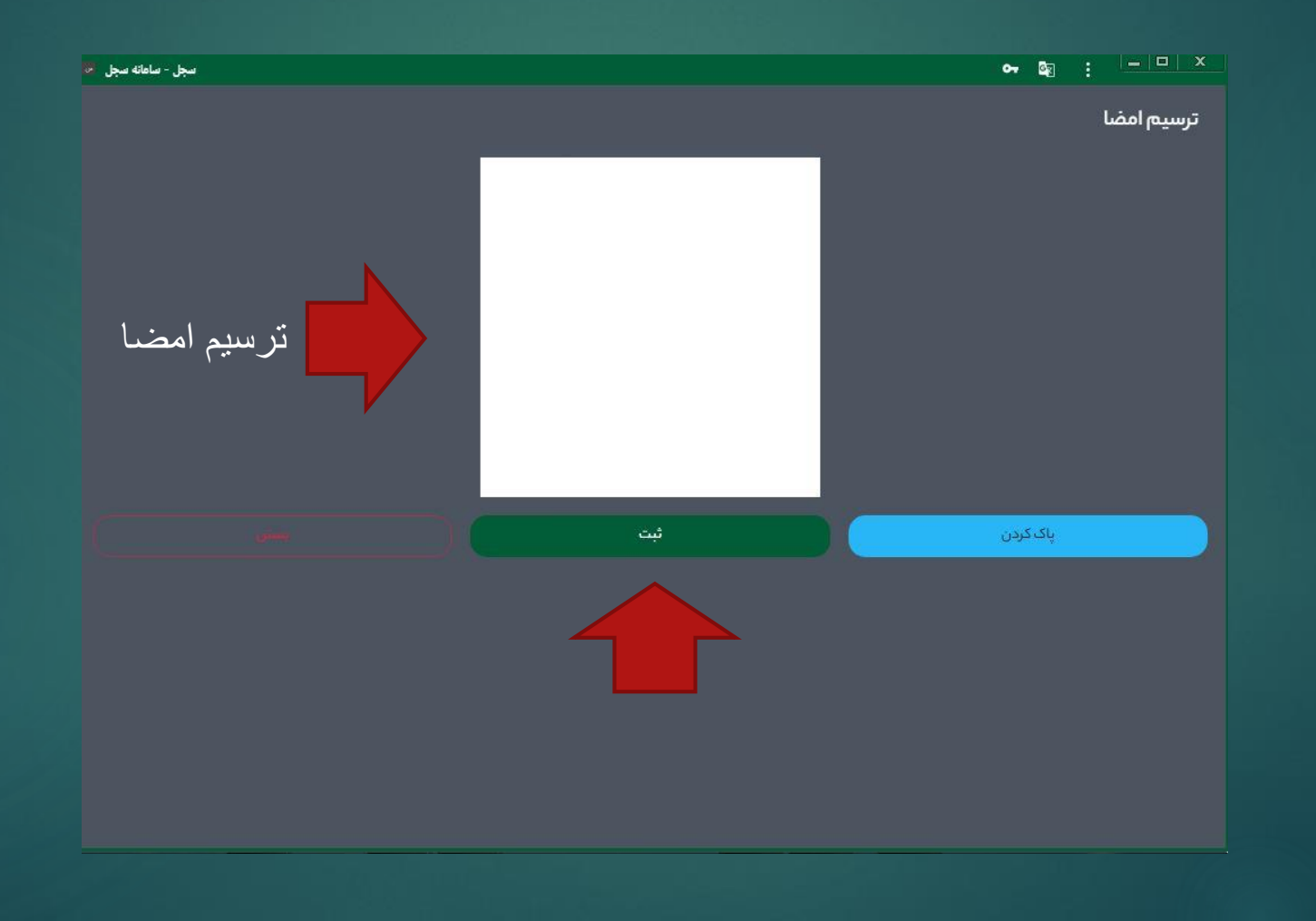

# 15 پرداخت وجه ثبت نام

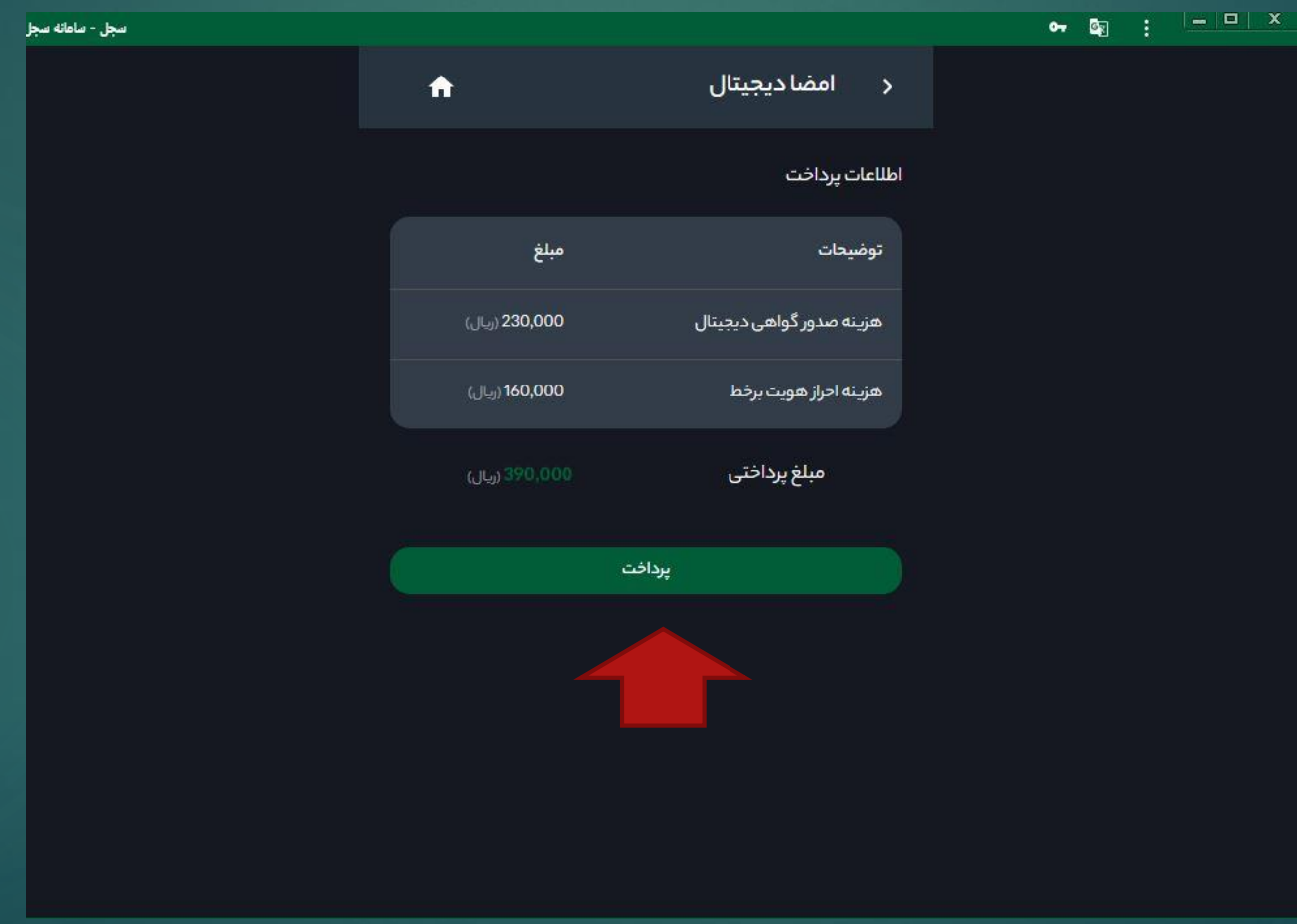

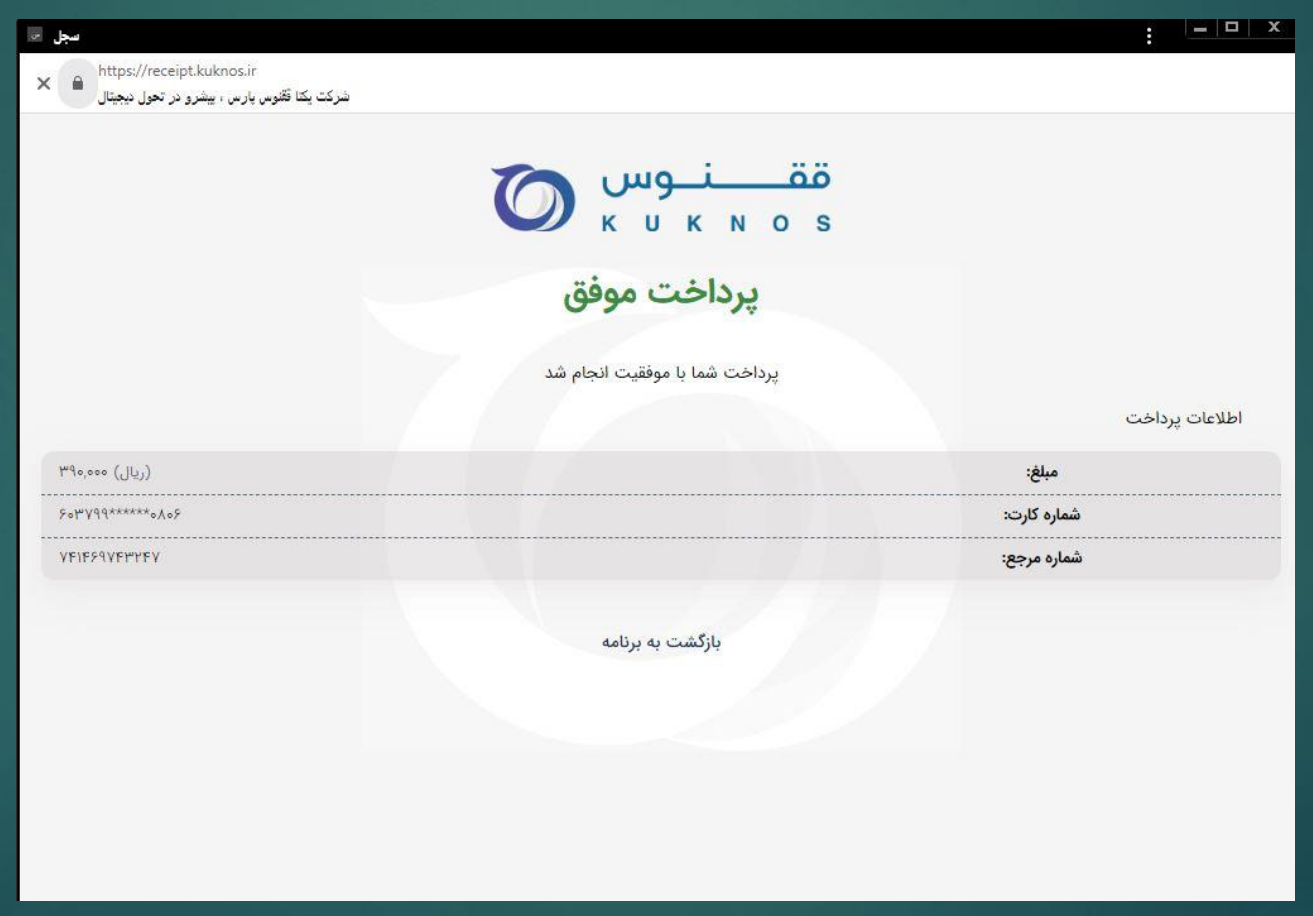

17ورود مجدد به سامانه سجل

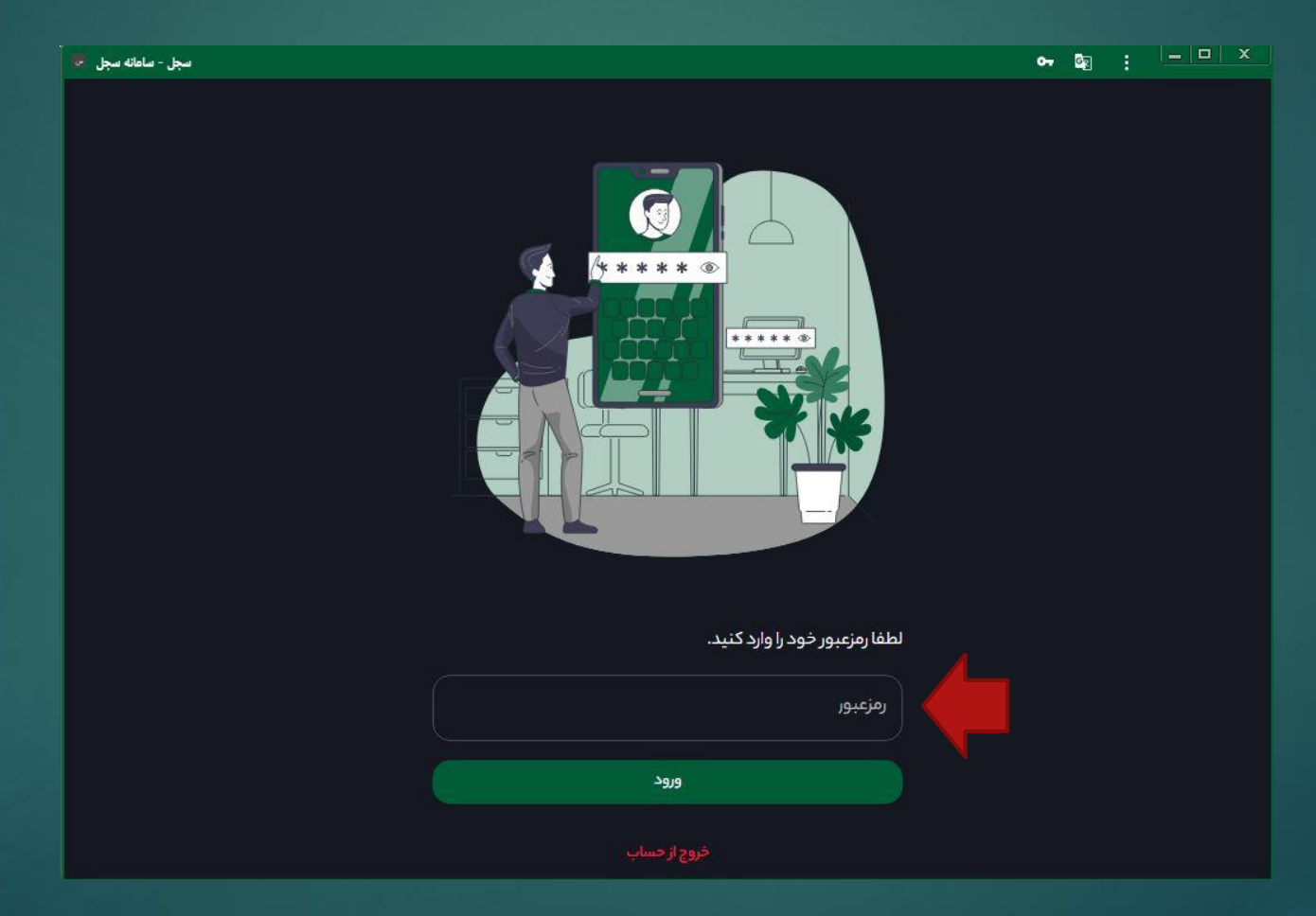

#### 18ارسال فایل ویدئو

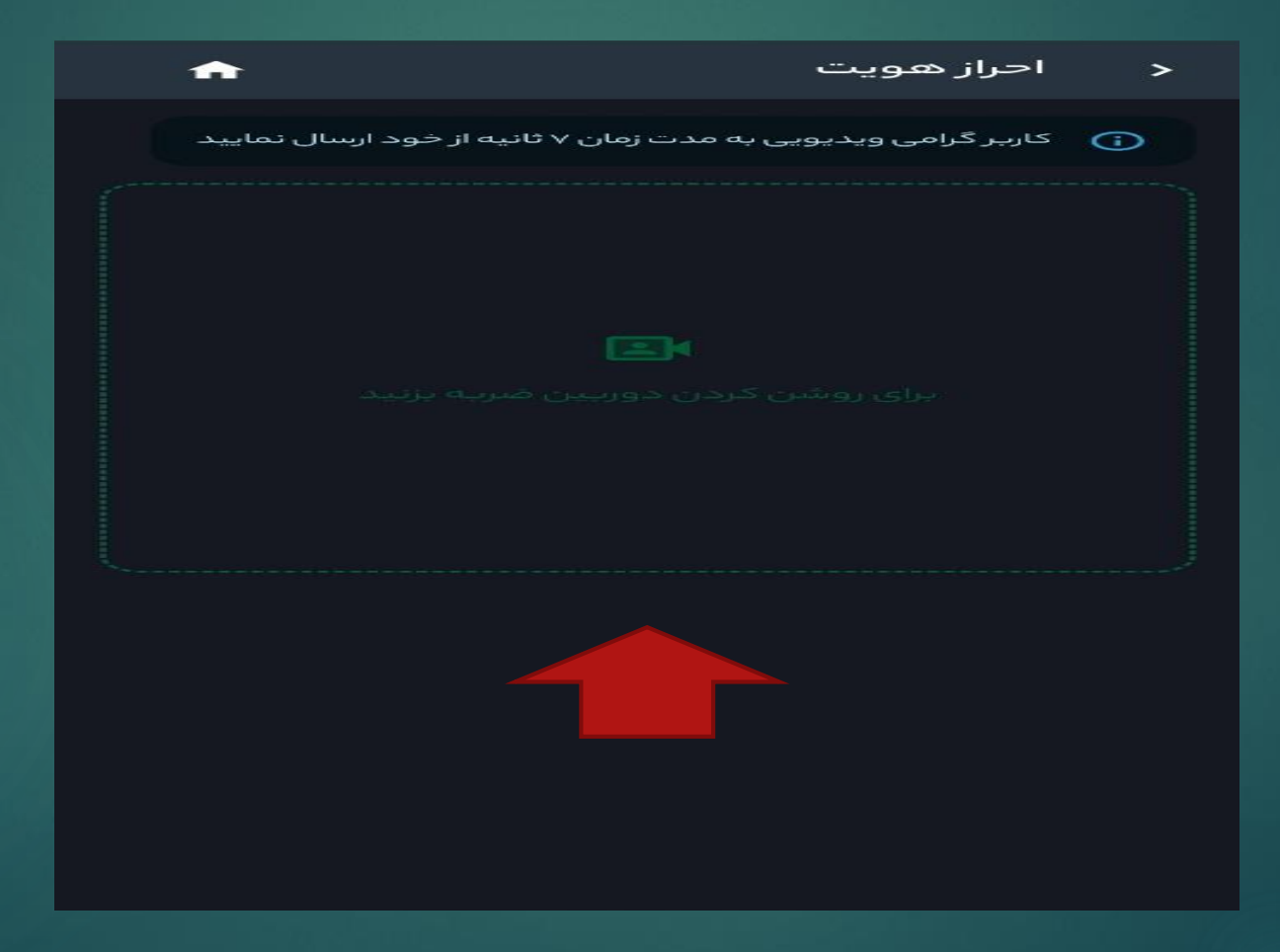

### 19انتظار جهت ارسال پیام تائید احراز هویت

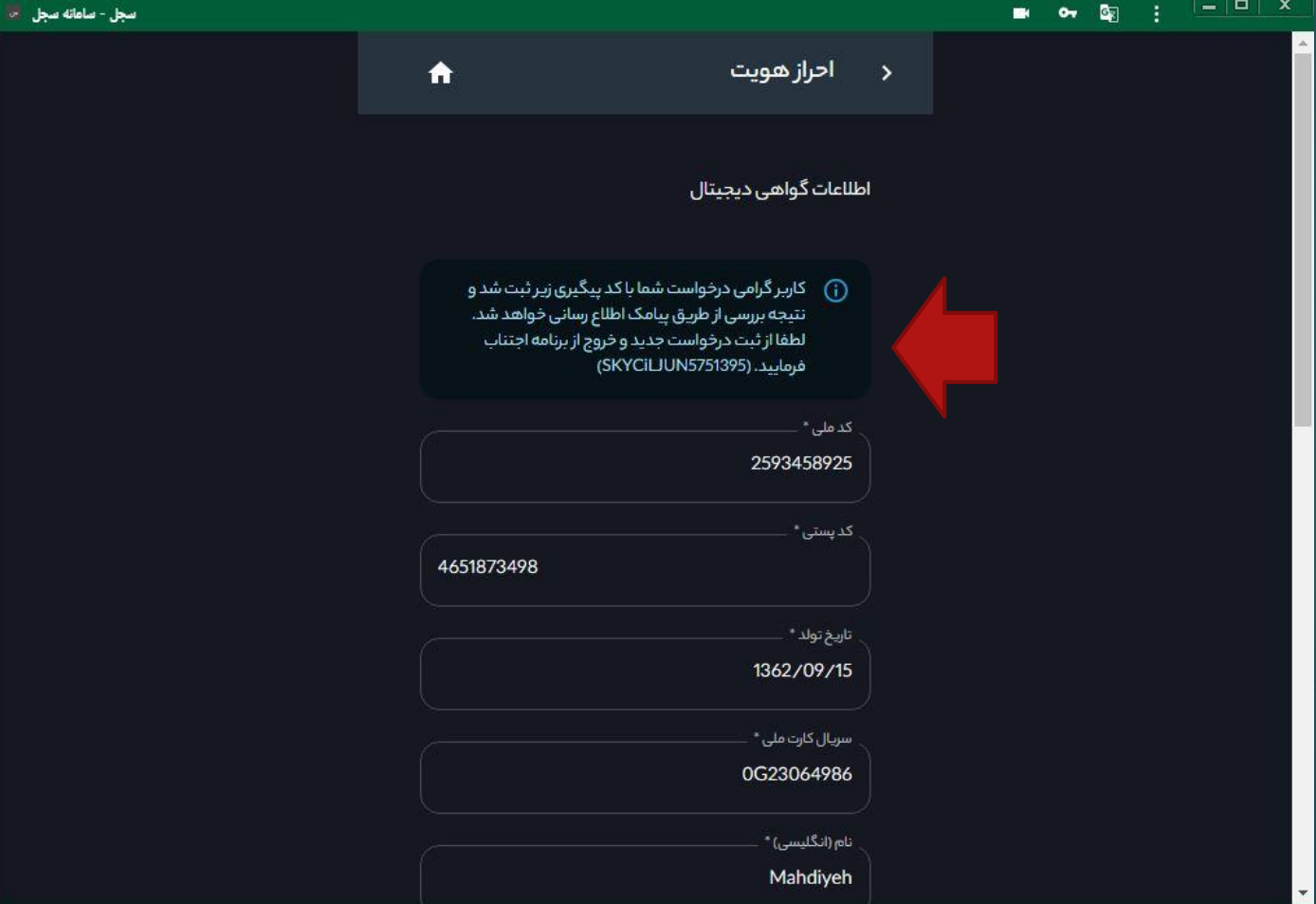

20

درخواست احراز هويت و دريافت امضای دیجیتال شما تایید شد. لطفا با مراجعه به پنل گواهی دیجیتال نسبت به پشتیبان گیری از کلید خصوصی و دانلود فایل امضای دیجیتال خود اقدام فرمایید. لغو11

21ورود مجدد به سامانه سجل

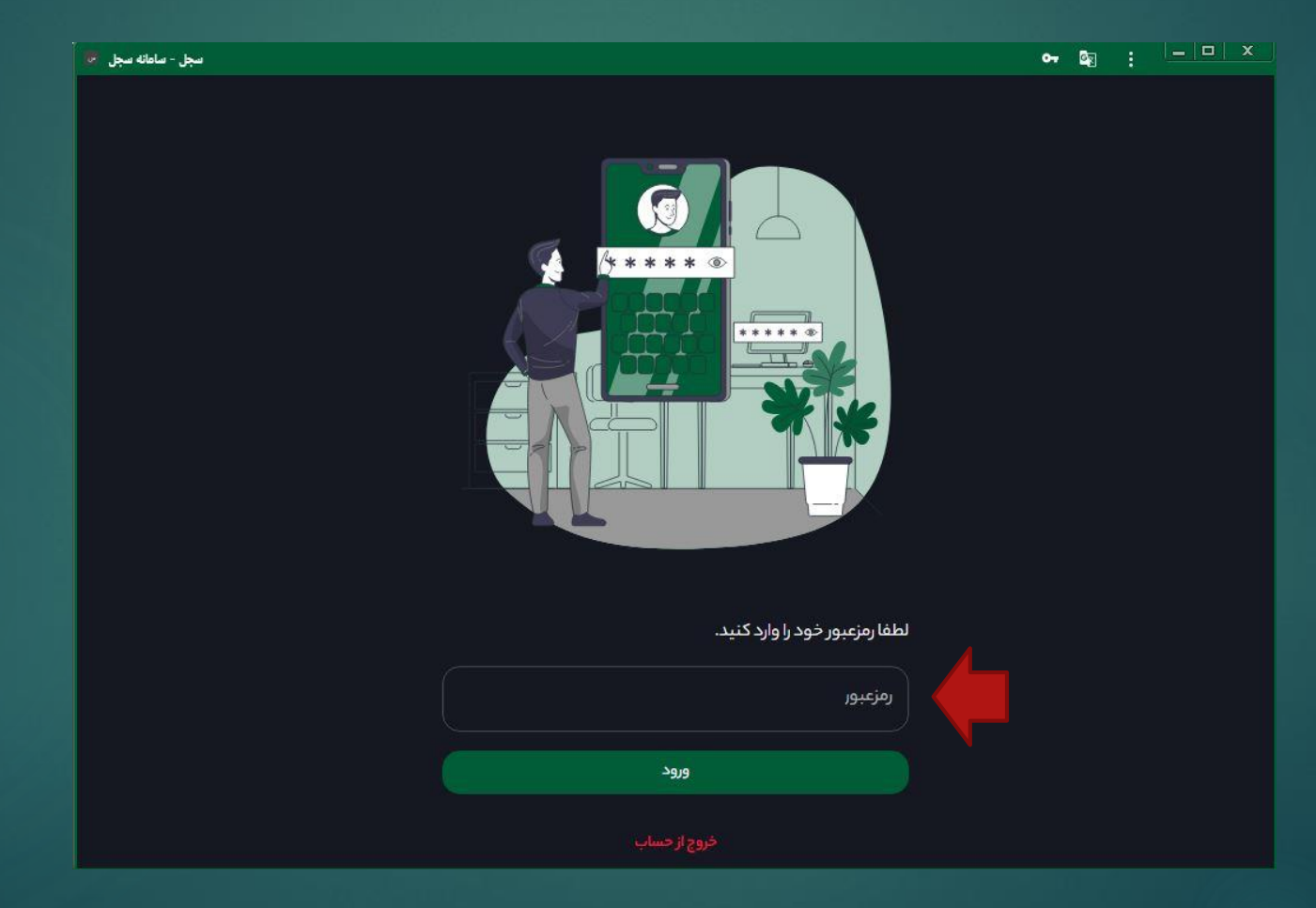

22اخد فایل پشتیبان و ذخیره آن

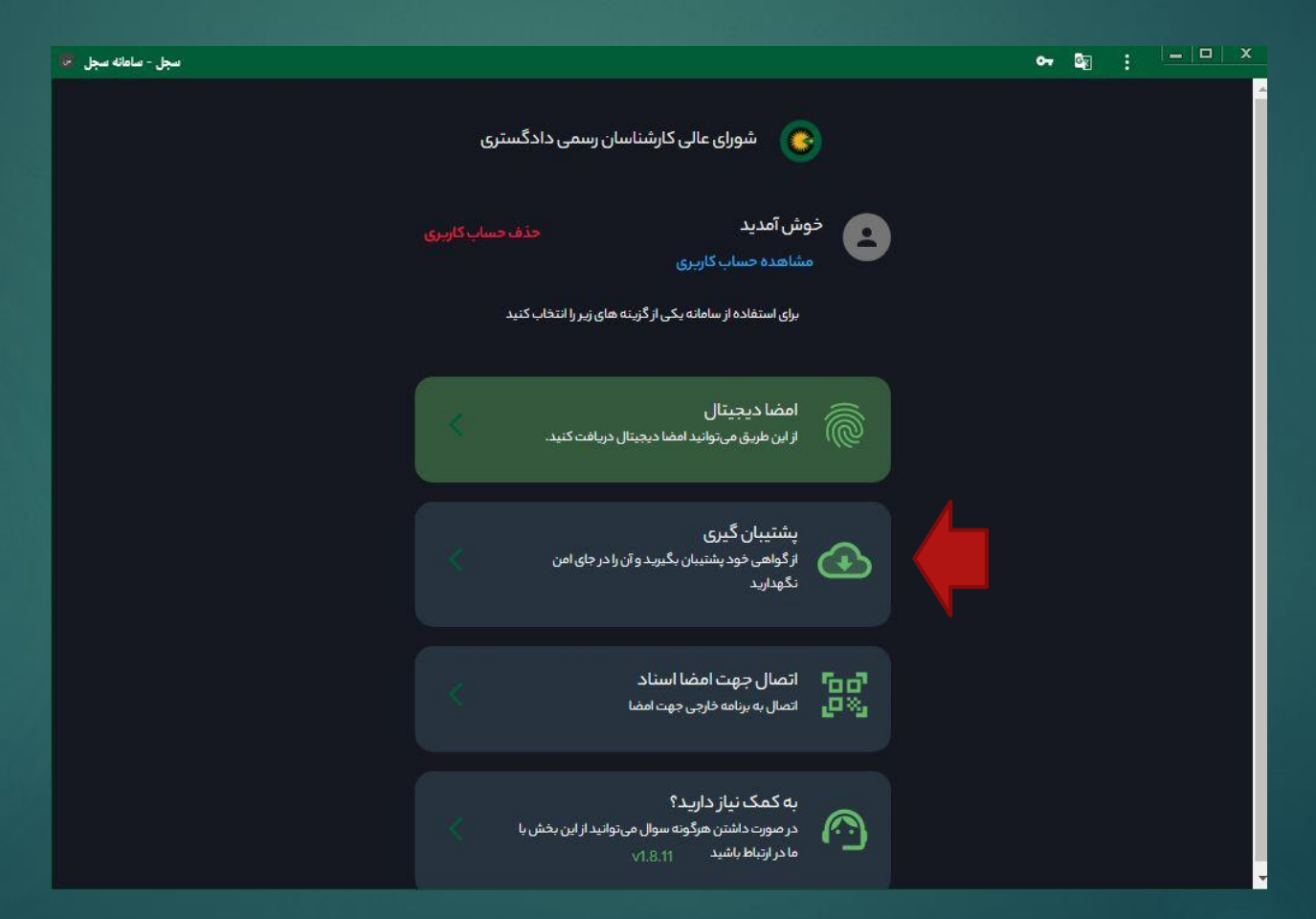

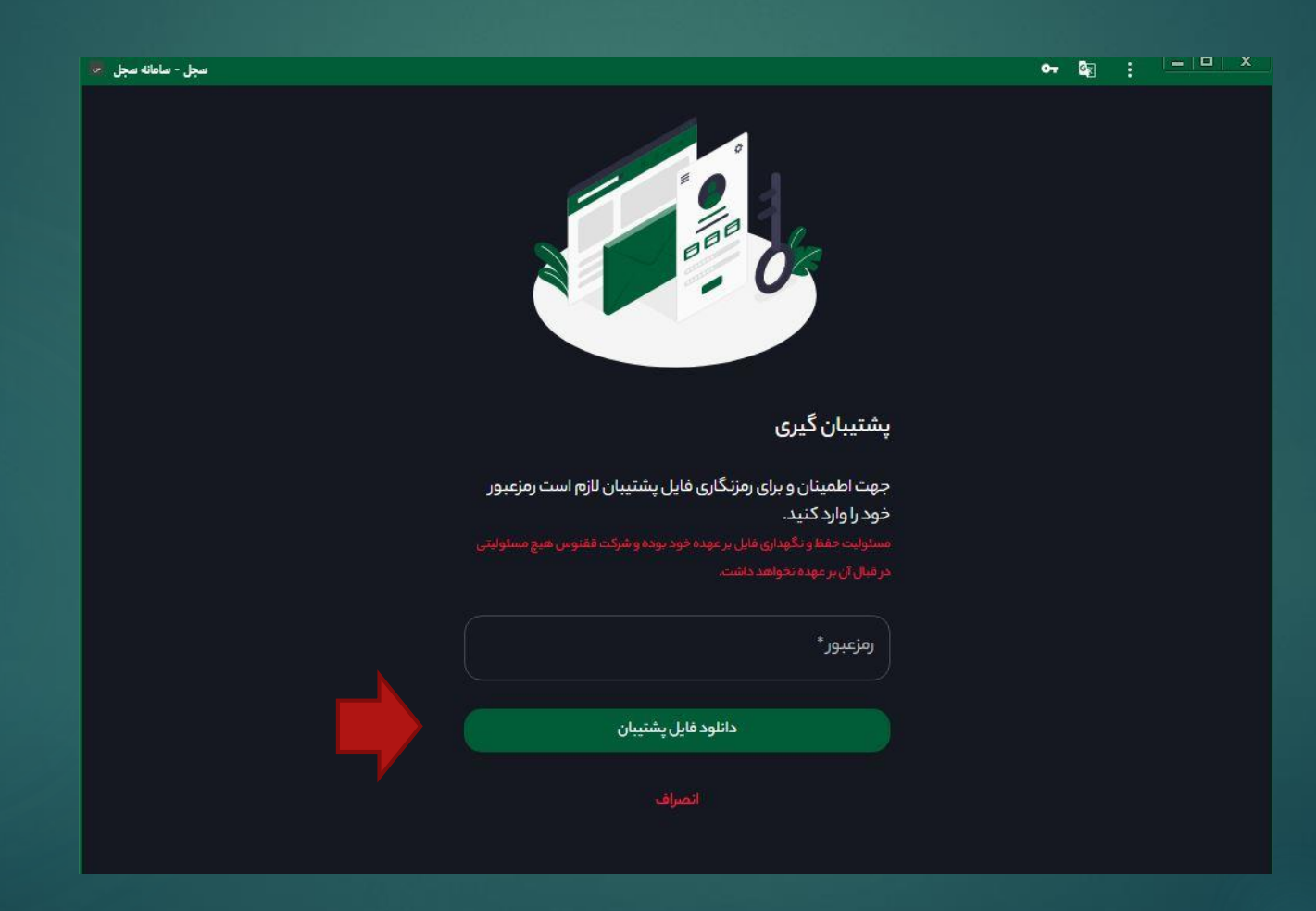

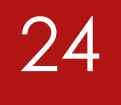

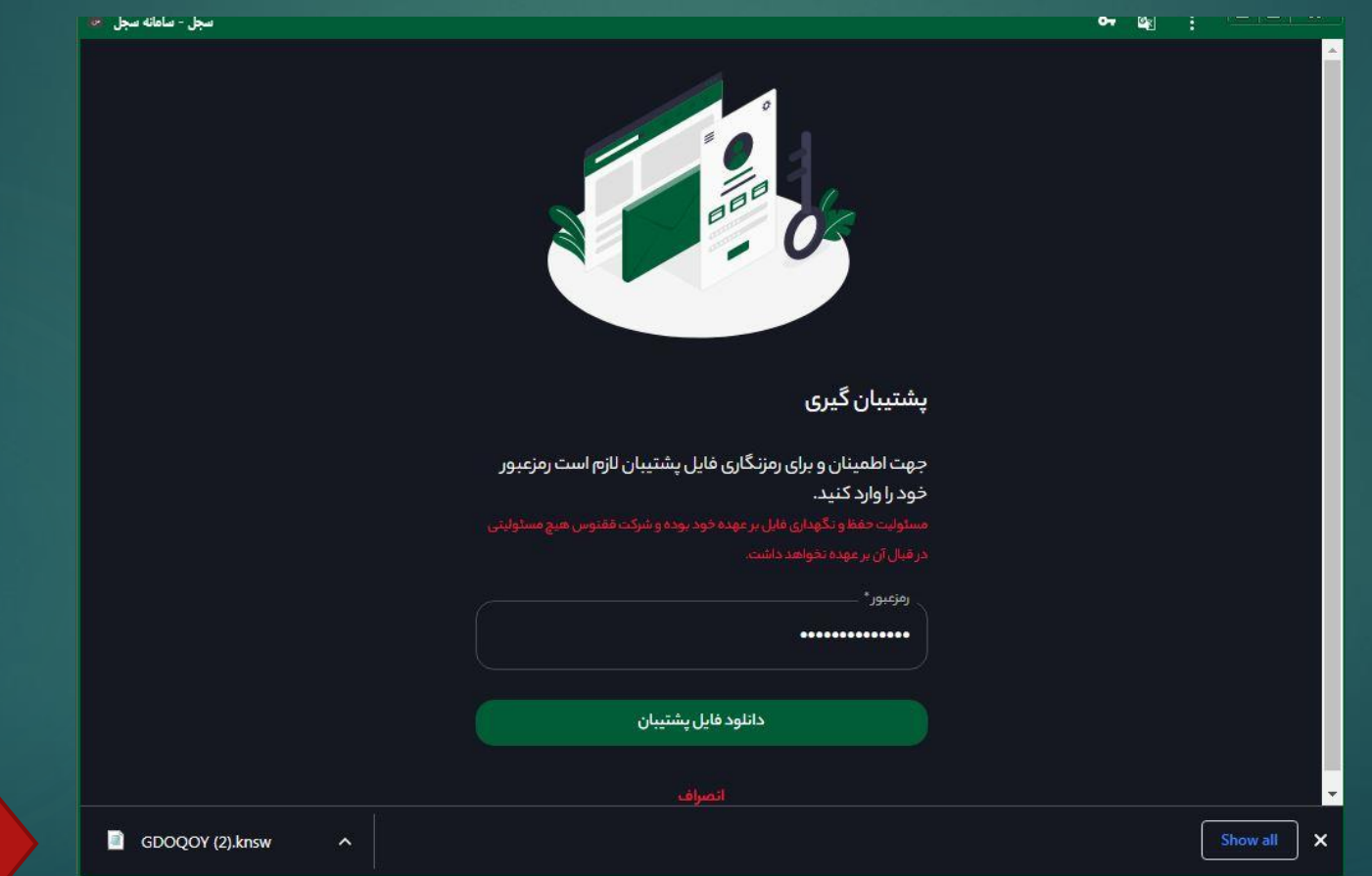

#### 25ورود مجدد به سامانه سجل و دانلود امضا دیجیتال

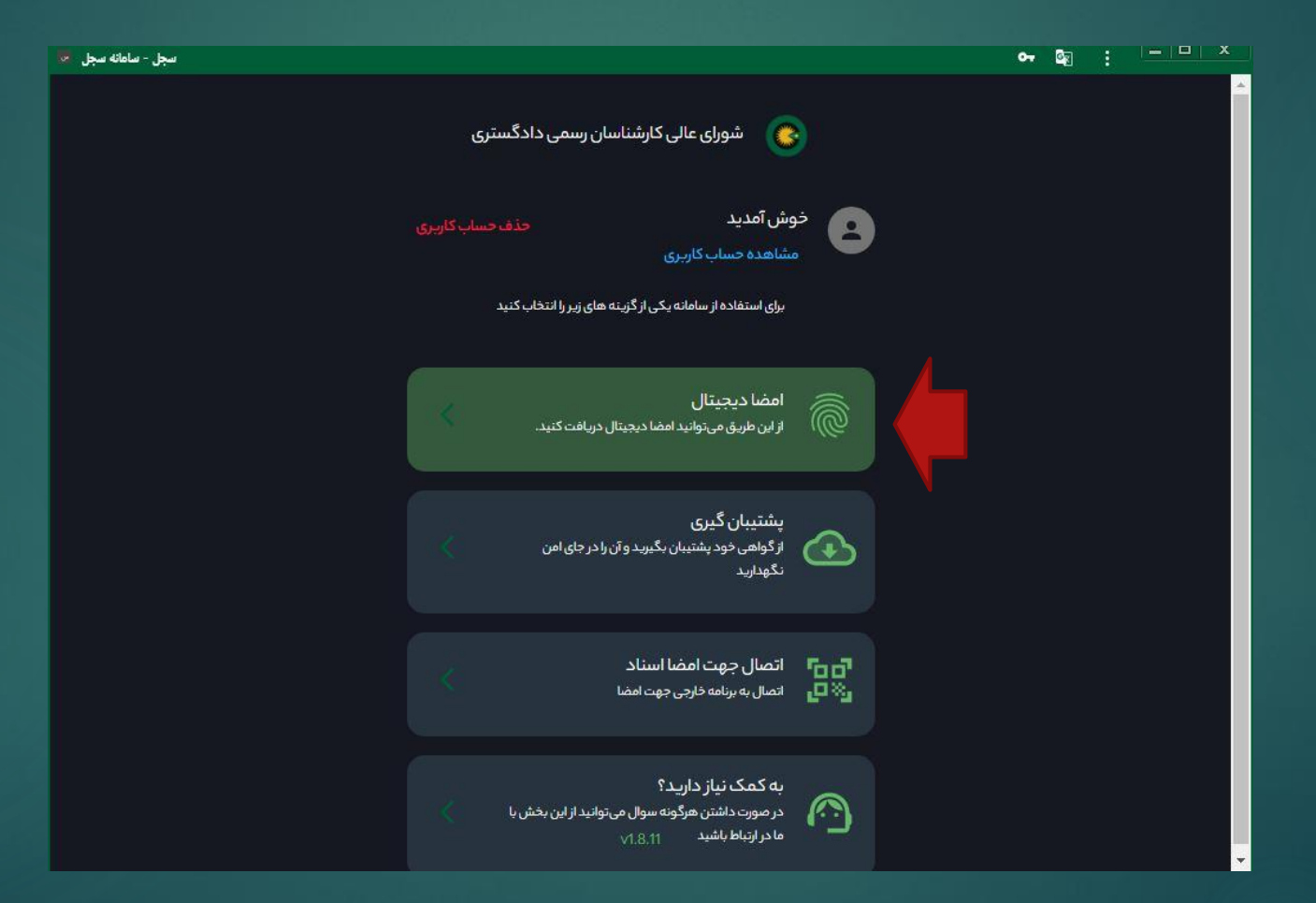

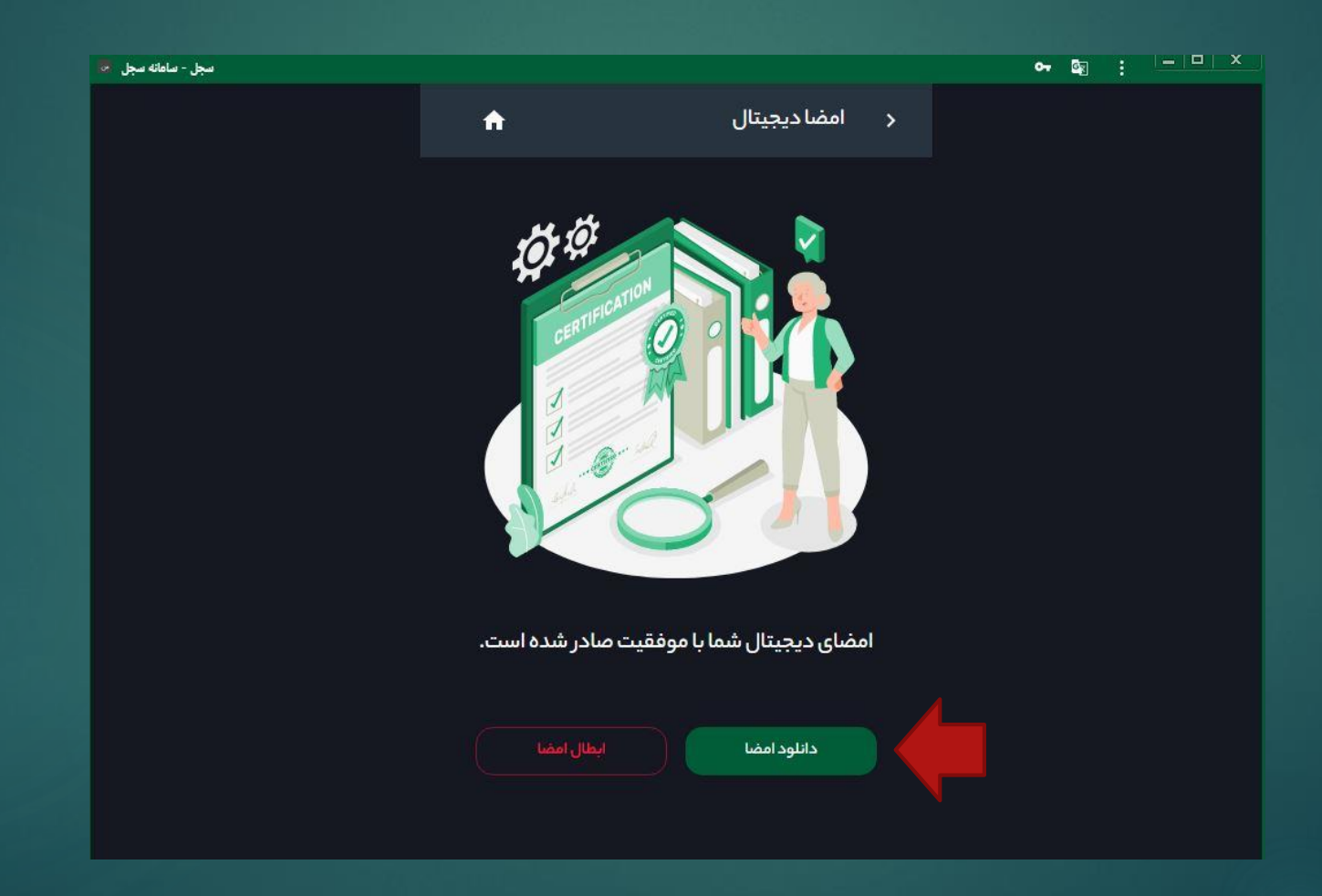

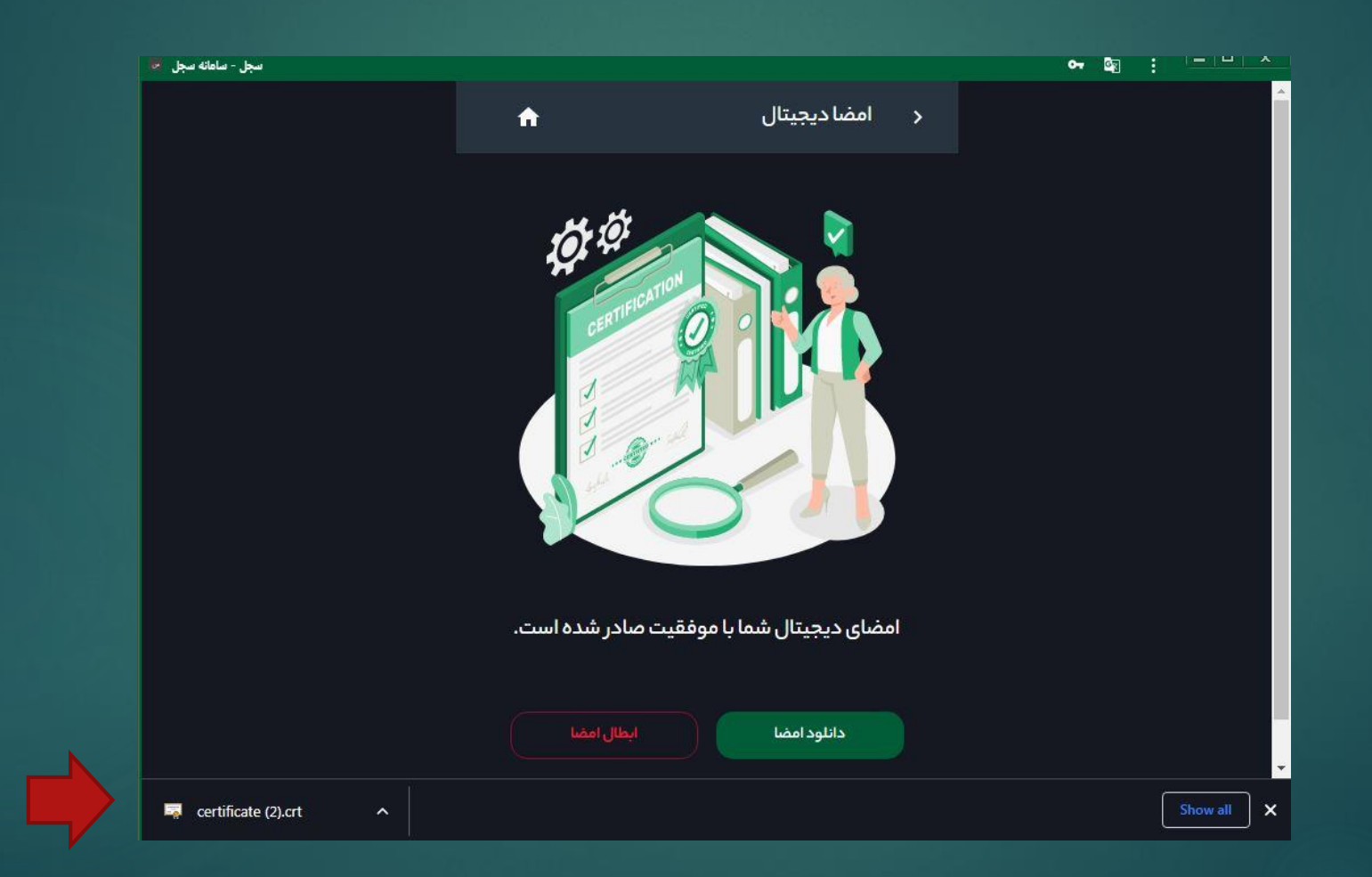

# سامانه 2020

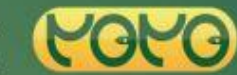

شورای عالی کارشناسان رسمی دادگستری<br>سامانه جامع ارجاع کارهای کارشناسی کانون های کارشناسان سراسر کشور

#### سامانه جامع ارجاع عادلانه كارهاى کارشناسی ۲۰۲۰

دسترسی به اطلاعات بیش از ۲۷ هزار نفر کارشناس رسمی دادگستری در ۳۱ کانون کارشناسان سراسر کشور به تفکیک رشته صلاحیت / حوزه جغرافیایی / حوزه فعالیت، به راحتی و با ثبت اطلاعات خود به منظور ورود به سامانه ارجاع، ضمن دسترسی به اطلاعات کارشناسان امکان پیگیری در خواست کارشناسی و دریافت نظریه کارشناسی خود در اسرع وقت خواهید داشت.

ارجاع عادلانه کارهای کارشناسی به صورت هوشمند |

#### <mark>، بهرهگیری از امضای دیجیتال </mark>

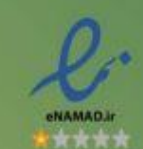

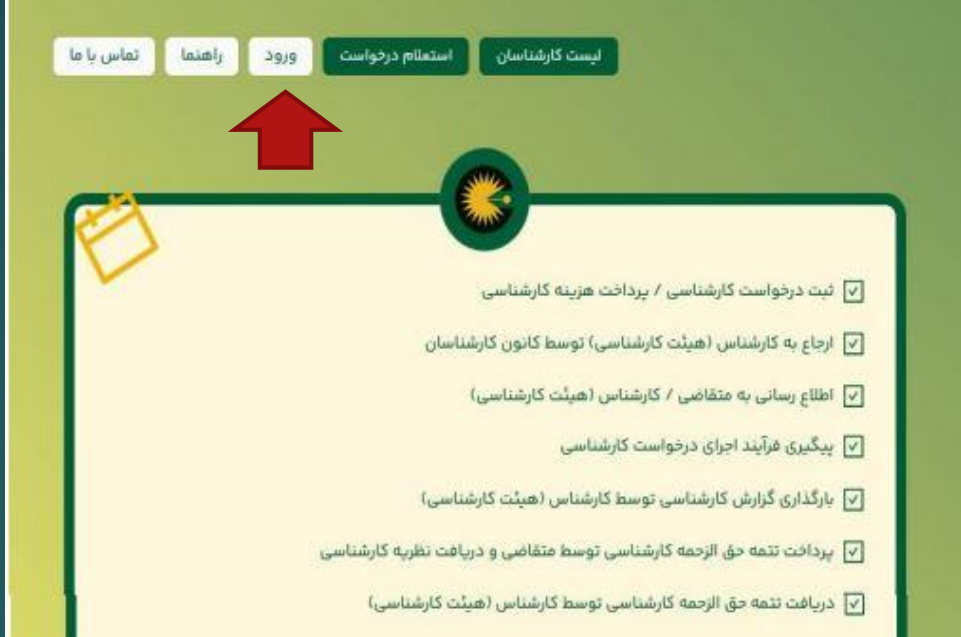

29ورود به سامانه

، خانون های خارشناسان سراسر کشور

X استان محل سکونت خود را انتخاب فرمایید. اصفهان  $\vee$ لطفا کاربری خود را انتخاب نمایید. متقاضى كارشناس مرجع قضايى كانون ادامه

30تعیین رمز عبور

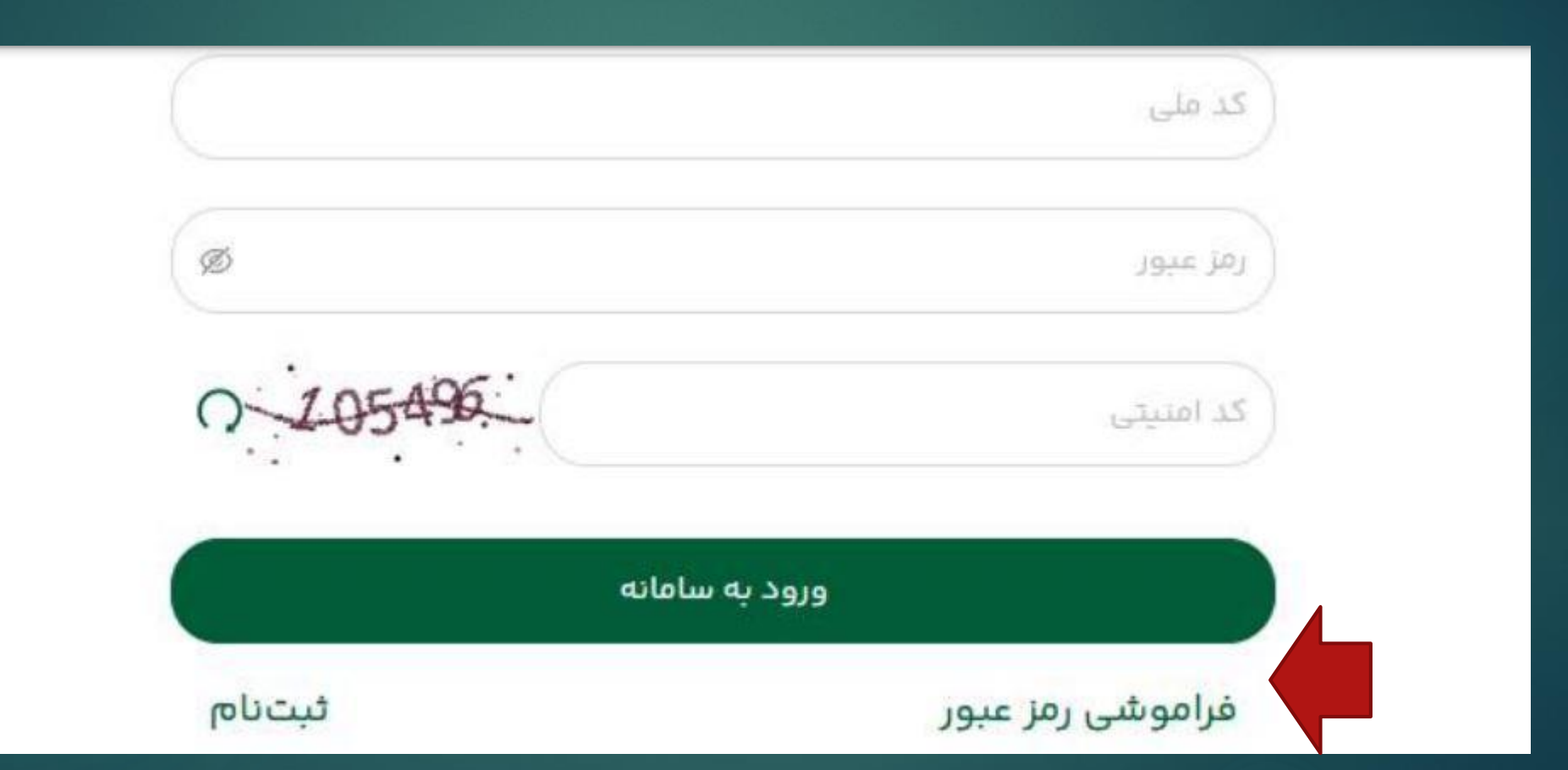

#### 31ورود به کارتابل

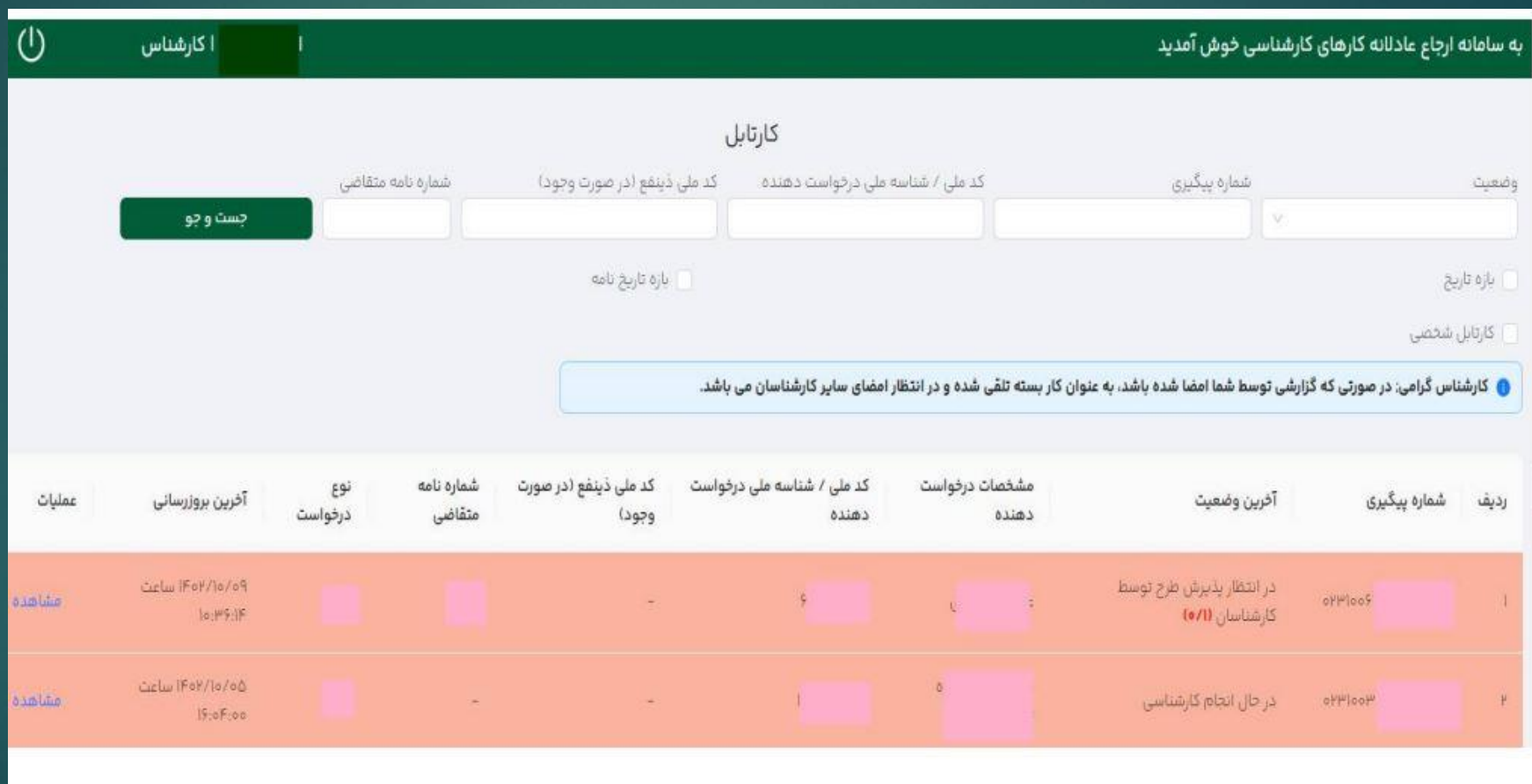

32تائید یا رد کارشناسی

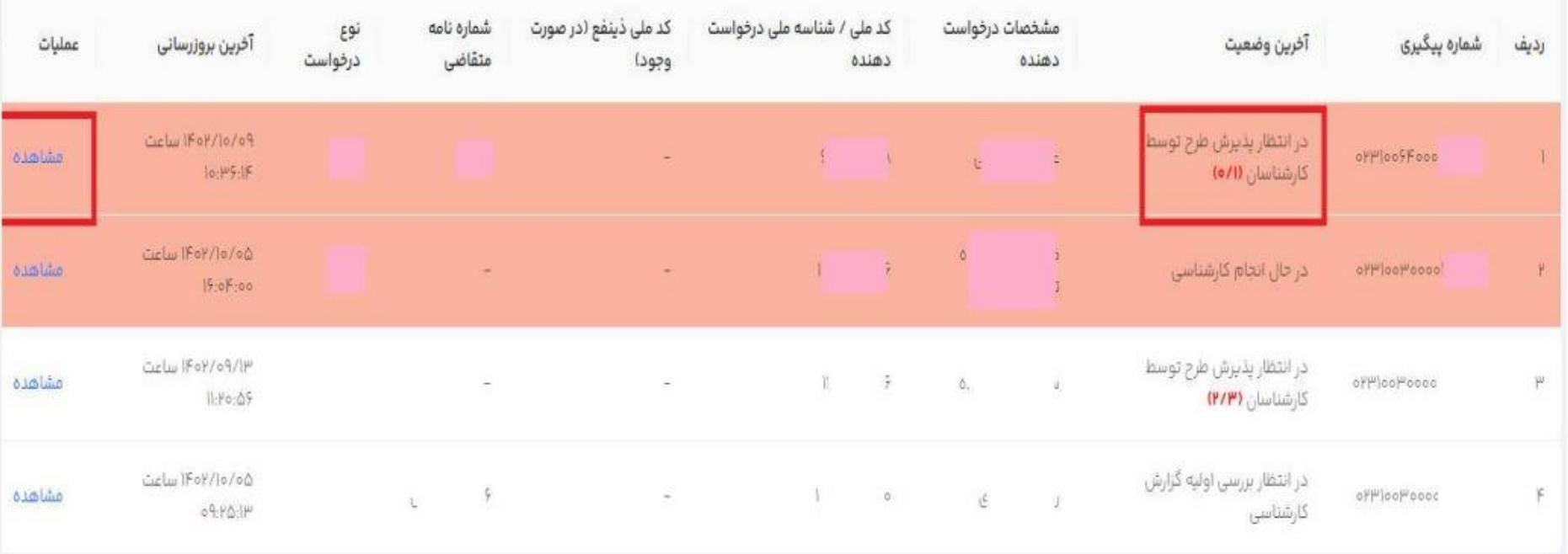

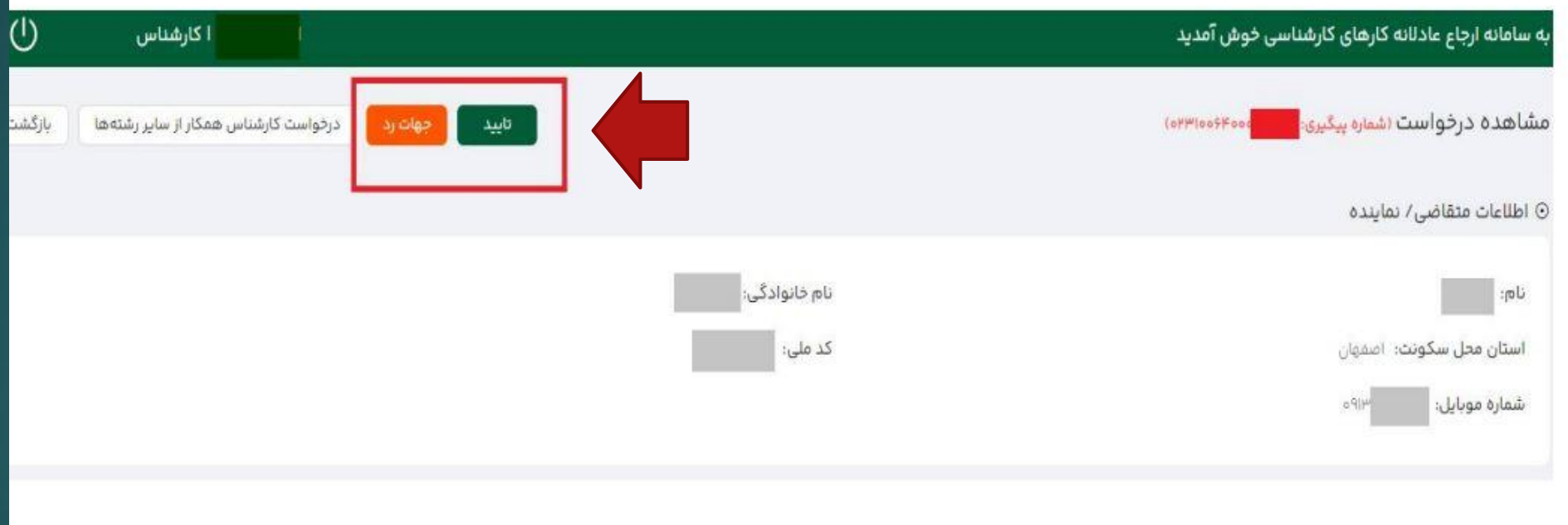

34تغییر وضعیت کارشناسی

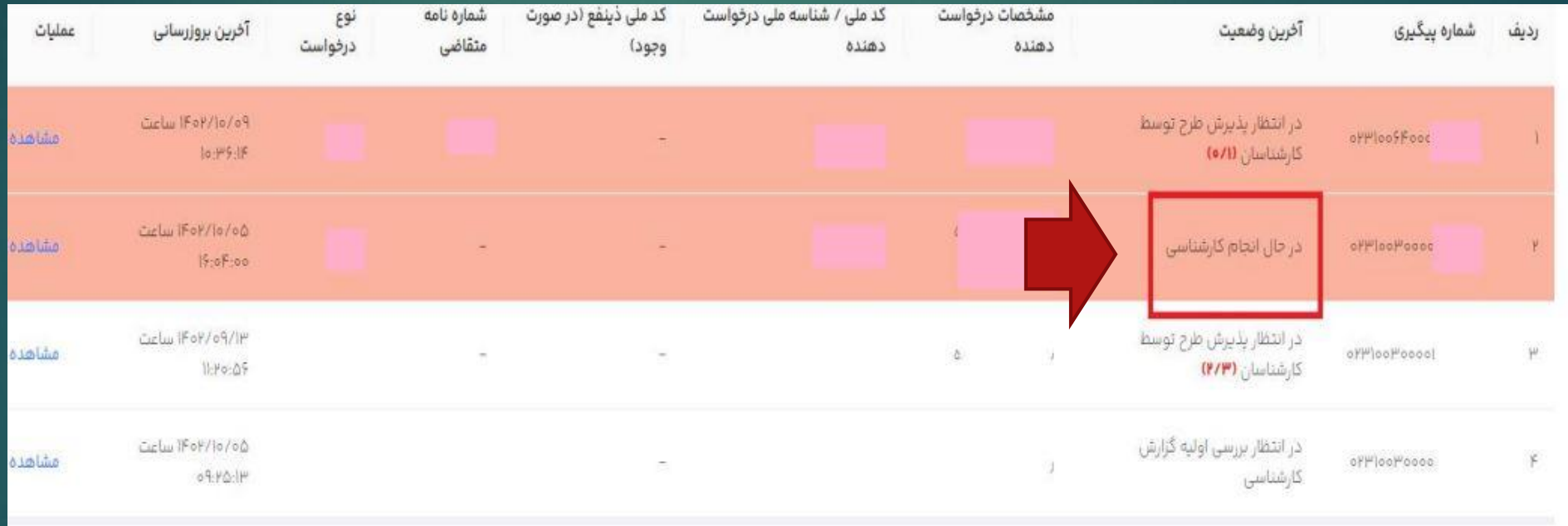

35درخواست همکار یا استمهال

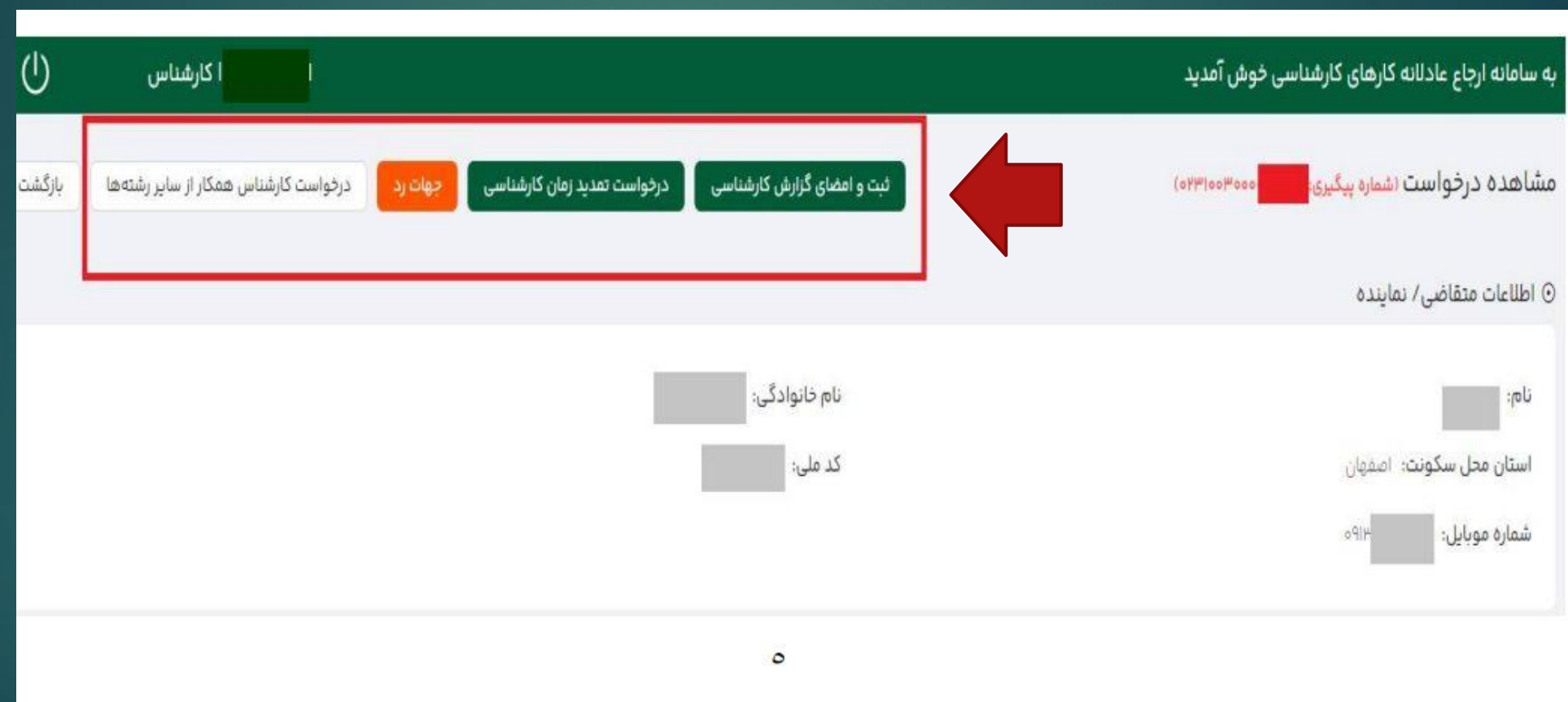

36ثبت و امضای کارشناسی

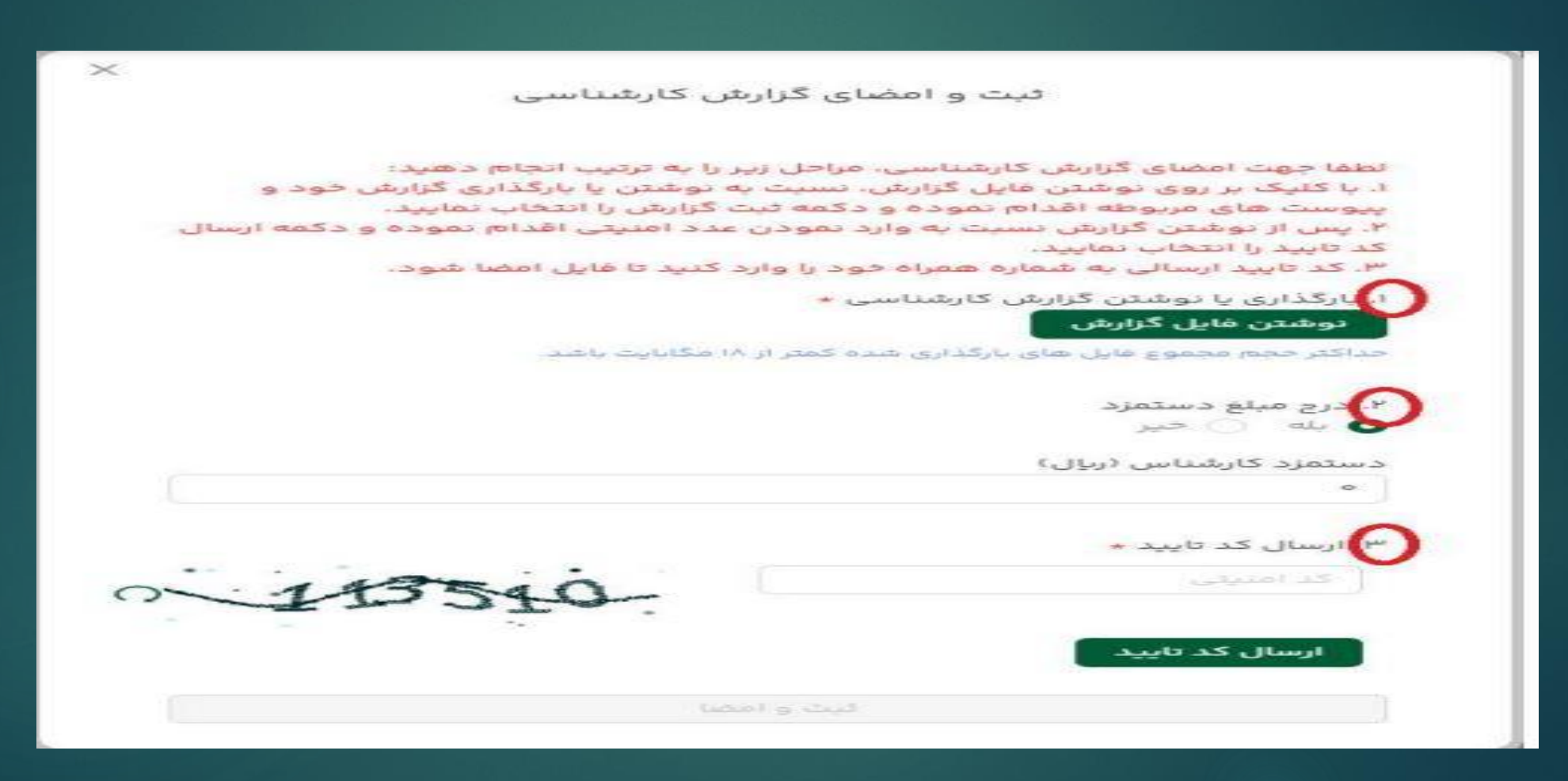

تایپ و یا بارگذاری کارشناسی 37

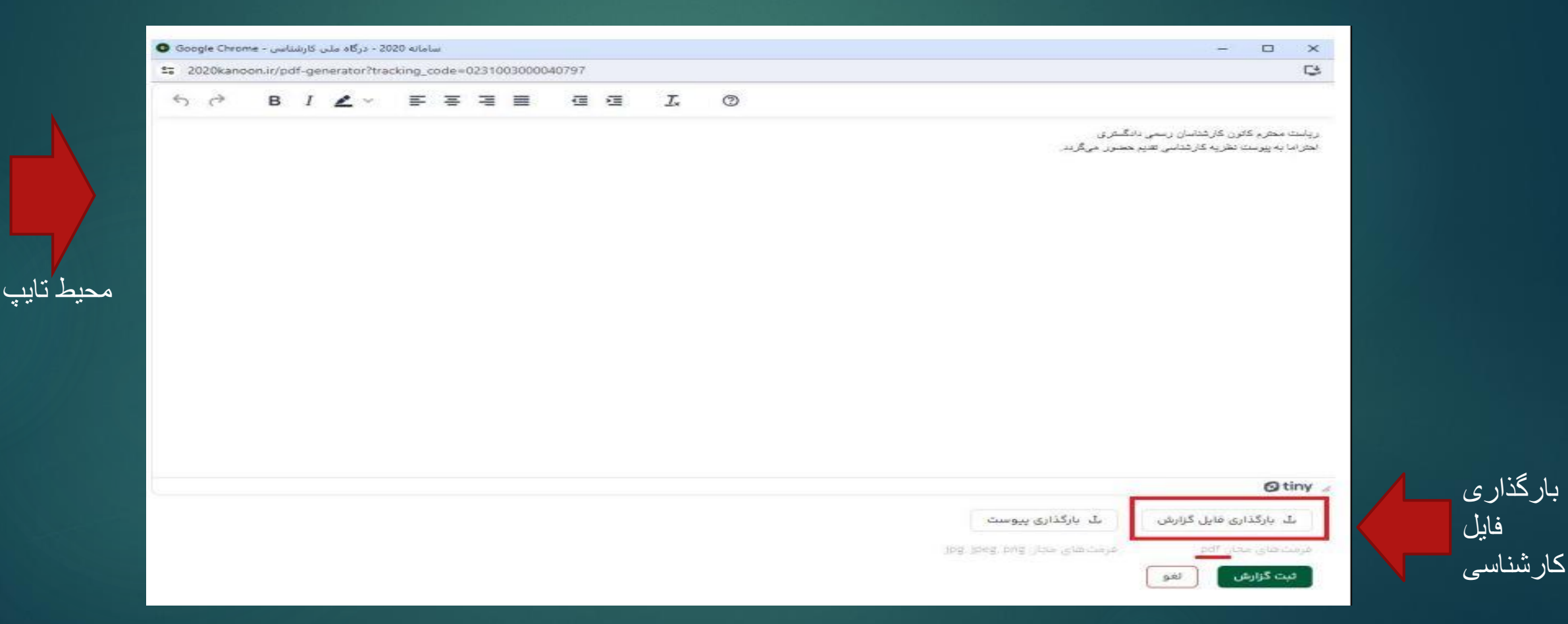

38اعالم دستمزد کارشناسی و درج کد امنیتی

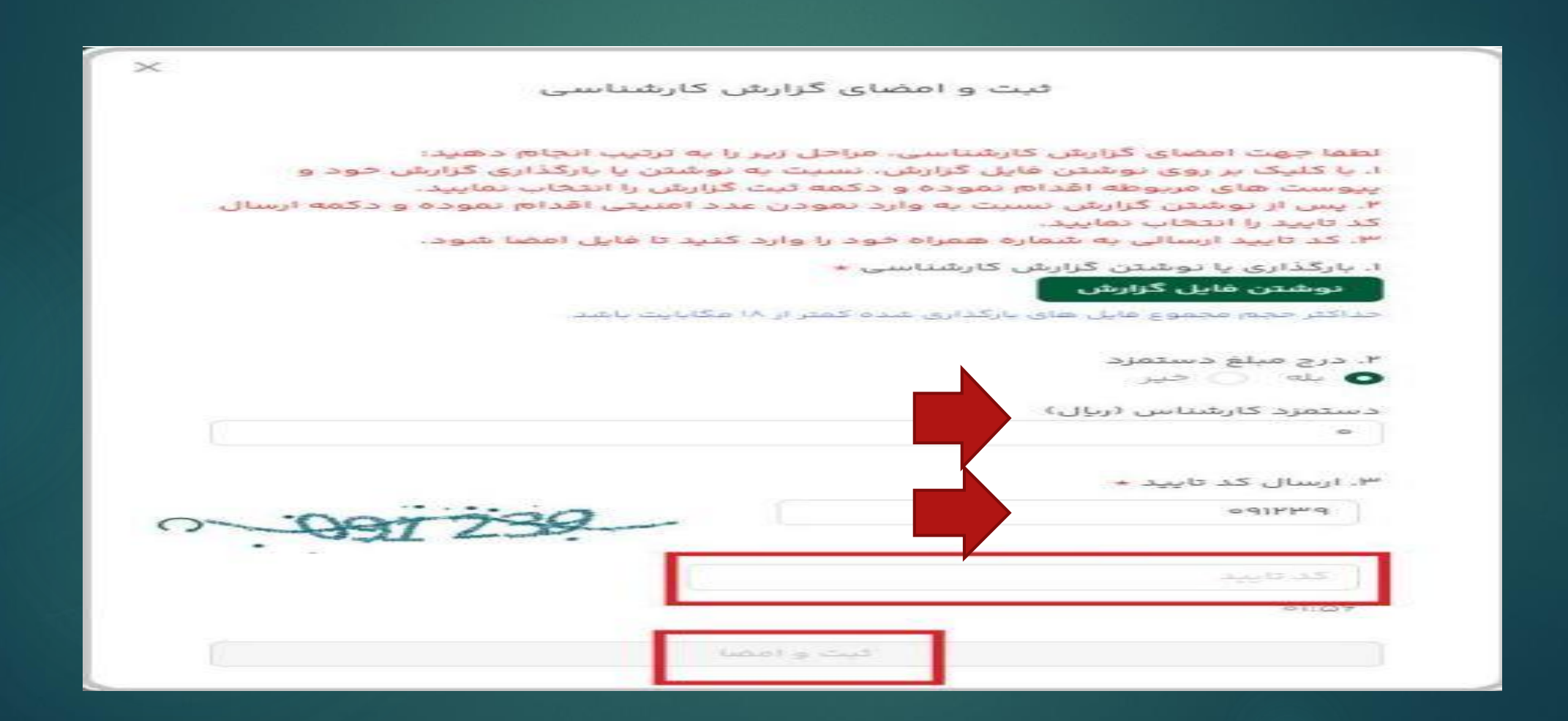

39ارسال کد رمز امضا

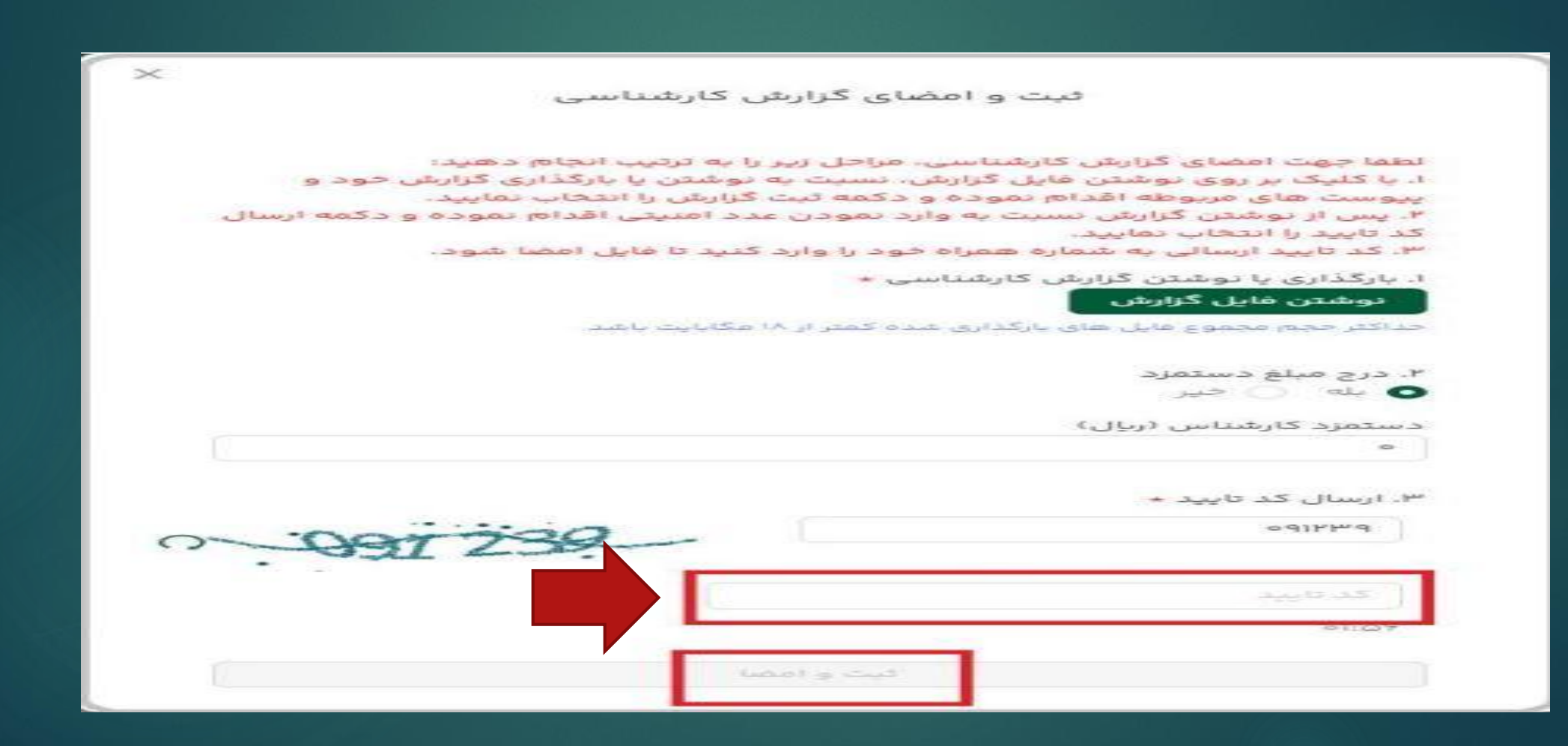

## 40ثبت و امضا نهایی گزارش در پایان صفحه

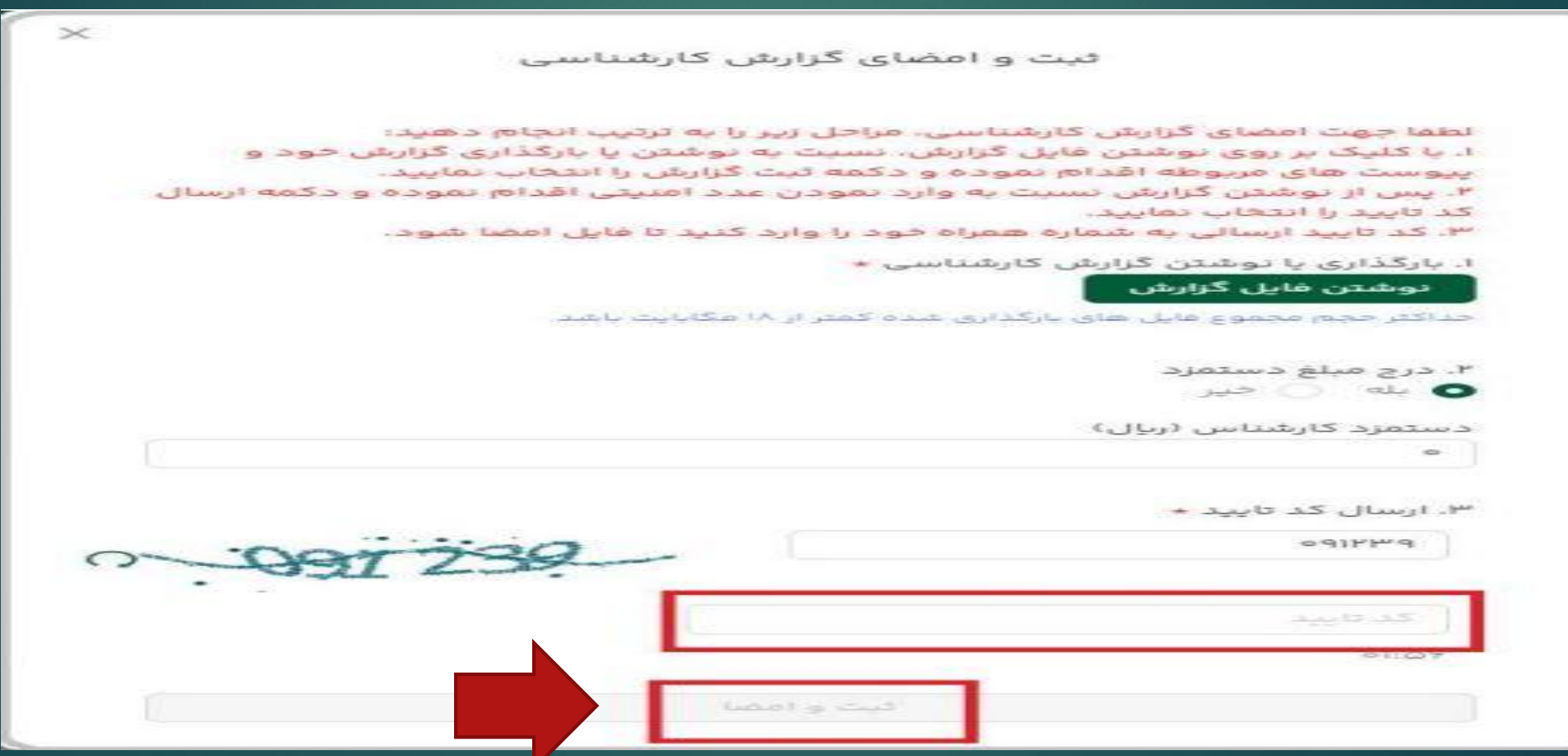

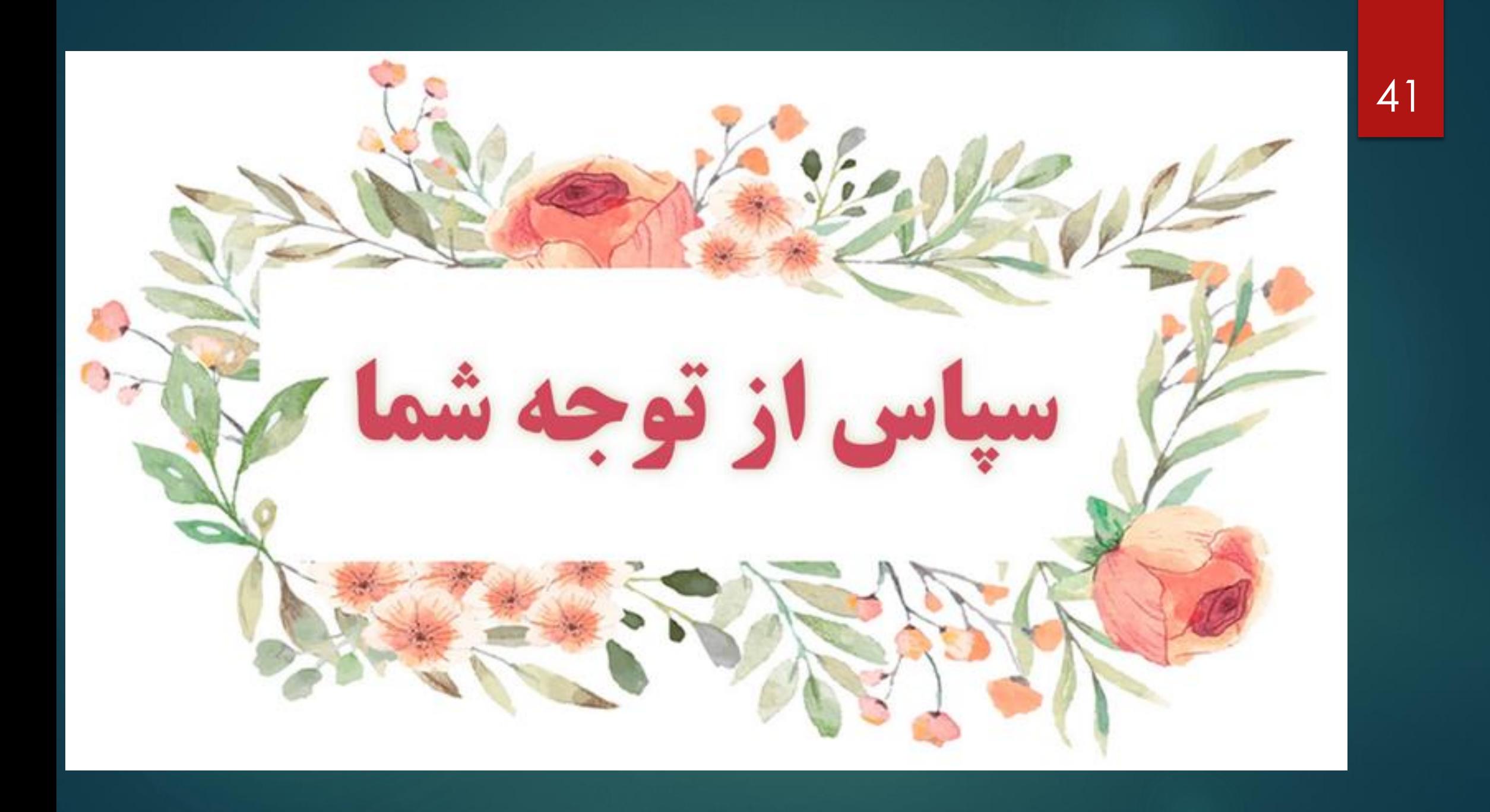